# <span id="page-0-0"></span>**Manual de serviço do Dell™ Inspiron™ One 2205**

- [Visão geral técnica](file:///C:/data/systems/InsOne2205/pb/sm/technica.htm#wp1109848) [Antes de começar](file:///C:/data/systems/InsOne2205/pb/sm/before.htm#wp1180557) [Tampa traseira](file:///C:/data/systems/InsOne2205/pb/sm/back_cvr.htm#wp1182592) [Disco rígido](file:///C:/data/systems/InsOne2205/pb/sm/hdd.htm#wp1109861) [Unidade óptica](file:///C:/data/systems/InsOne2205/pb/sm/odd.htm#wp1109861) [Módulo\(s\) de memória](file:///C:/data/systems/InsOne2205/pb/sm/memory.htm#wp1188716) [Cartão do conversor](file:///C:/data/systems/InsOne2205/pb/sm/inverter.htm#wp1182614) [Placa de controle da tela de toque \(opcional\)](file:///C:/data/systems/InsOne2205/pb/sm/display_.htm#wp1182614) [Suporte frontal](file:///C:/data/systems/InsOne2205/pb/sm/foot_sta.htm#wp1181972) [Capa do suporte traseiro](file:///C:/data/systems/InsOne2205/pb/sm/stand_co.htm#wp1180372) [Suporte traseiro](file:///C:/data/systems/InsOne2205/pb/sm/stand.htm#wp1181959) [Proteção da placa de sistema](file:///C:/data/systems/InsOne2205/pb/sm/sb_shiel.htm#wp1181323) [Conector da entrada da antena \(opcional\)](file:///C:/data/systems/InsOne2205/pb/sm/tvin.htm#wp1181323) Conector da entrada da antena (opcional)<br>[Conector do acionador de infravermelho \(opcional\)](file:///C:/data/systems/InsOne2205/pb/sm/ir.htm#wp1181323)<br>Placa R-CAS (opcional) [Placa B-CAS \(opcional\)](file:///C:/data/systems/InsOne2205/pb/sm/bcas.htm#wp1181323) [Bateria de célula tipo moeda](file:///C:/data/systems/InsOne2205/pb/sm/coin_bat.htm#wp1186672) [Miniplaca\(s\) wireless](file:///C:/data/systems/InsOne2205/pb/sm/cards.htm#wp1188161)
- [Ventilador do conjunto de MXM \(opcional\)](file:///C:/data/systems/InsOne2205/pb/sm/mxm_fan.htm#wp1195504) [Conjunto de MXM \(opcional\)](file:///C:/data/systems/InsOne2205/pb/sm/mxm_card.htm#wp1185253) [Ventilador do dissipador de calor do processador](file:///C:/data/systems/InsOne2205/pb/sm/hs_fan.htm#wp1185253) [Dissipador de calor do processador](file:///C:/data/systems/InsOne2205/pb/sm/heat_sin.htm#wp1194207) [Processador](file:///C:/data/systems/InsOne2205/pb/sm/processo.htm#wp1185253)<br>[Quadro intermediário](file:///C:/data/systems/InsOne2205/pb/sm/middle_c.htm#wp1182849) [Alto-falantes](file:///C:/data/systems/InsOne2205/pb/sm/speaker.htm#wp1183055) [Placa de sistema](file:///C:/data/systems/InsOne2205/pb/sm/sysboard.htm#wp1000461) [Tela](file:///C:/data/systems/InsOne2205/pb/sm/display.htm#wp1180372) [Antena wireless](file:///C:/data/systems/InsOne2205/pb/sm/wireless.htm#wp1180372) [Tampa do alto-falante](file:///C:/data/systems/InsOne2205/pb/sm/speaker_.htm#wp1180372) [Módulo da câmera](file:///C:/data/systems/InsOne2205/pb/sm/camera.htm#wp1109848) [Placa de infravermelho \(opcional\)](file:///C:/data/systems/InsOne2205/pb/sm/ir_card.htm#wp1180372) [Placa interna com a tecnologia wireless Bluetooth](file:///C:/data/systems/InsOne2205/pb/sm/btooth.htm#wp1190307)® [Utilitário de configuração do sistema](file:///C:/data/systems/InsOne2205/pb/sm/sys_setu.htm#wp1005451) [Como atualizar o BIOS](file:///C:/data/systems/InsOne2205/pb/sm/bios.htm#wp1110207)

## **Notas, Avisos e Advertências**

**NOTA:** Indica informações importantes para utilizar melhor o computador.

**AVISO: Um AVISO indica possíveis danos ao hardware ou a perda de dados e ensina como evitar o problema.** 

**ADVERTÊNCIA: Uma ADVERTÊNCIA indica um potencial de danos à propriedade, de risco de lesões corporais ou mesmo de risco de vida.** 

# **As informações neste documento estão sujeitas a alteração sem aviso prévio. © 2010 Dell Inc. Todos os direitos reservados.**

É terminantemente proibida qualquer forma de reprodução deste produto sem a permissão por escrito da Dell Inc.

As marcas comerciais usadas neste texto: *Dell,* o logotipo da *DELL e Inspiron* **são marcas comerciais da Dell Inc.;** Bluetooth **é marca registrada da Bluetooth SIG, Inc. e é usada**<br>pela Dell sob licença; *Microsoft, Wind* 

Outros nomes e marcas comerciais podem ser usados neste documento como referência às entidades que reivindicam essas marcas e nomes ou a seus produtos. A Dell Inc. declara que não tem qualquer interesse de propriedade sobre marcas e nomes comerciais que não sejam os seus próprios.

Modelo normativo série W03B Tipo normativo: W03B001

Agosto de 2010 Rev. A00

### <span id="page-1-0"></span> **Tampa traseira Manual de serviço do Dell™ Inspiron™ One 2205**

- Como remover a tampa traseira
- Como recolocar a tampa traseira
- ADVERTENCIA: Antes de trabalhar na parte interna do computador, siga as instruções de segurança fornecidas com o computador. Para obter<br>mais informações sobre as práticas de segurança recomendadas, consulte a página inicia
- **AVISO: Somente um técnico credenciado deve executar reparos no computador. Danos decorrentes de serviços não autorizados pela Dell™ não são cobertos pela garantia.**
- AVISO: Para evitar descarga eletrostática, elimine a eletricidade estática do seu corpo usando uma pulseira antiestática ou tocando<br>periodicamente em uma superfície metálica sem pintura (como um conector do computador).

**AVISO: Certifique-se de que exista espaço suficiente para apoiar o computador com a tampa removida, ou seja, pelo menos 30 cm (1 pé) de espaço na área de trabalho.**

## <span id="page-1-1"></span>**Como remover a tampa traseira**

1. Siga as instruções fornecidas em [Antes de começar](file:///C:/data/systems/InsOne2205/pb/sm/before.htm#wp1180557).

**AVISO: Antes de abrir o computador, certifique-se de colocá-lo sobre um tecido macio ou superfície limpa para evitar que a tela seja arranhada.**

1

- 2. Coloque o computador com a face voltada para baixo em uma superfície nivelada.
- 3. Remova os dois parafusos que prendem a tampa traseira ao computador.
- 4. Deslize e levante a tampa traseira.
- 5. Coloque a tampa traseira em um local seguro.

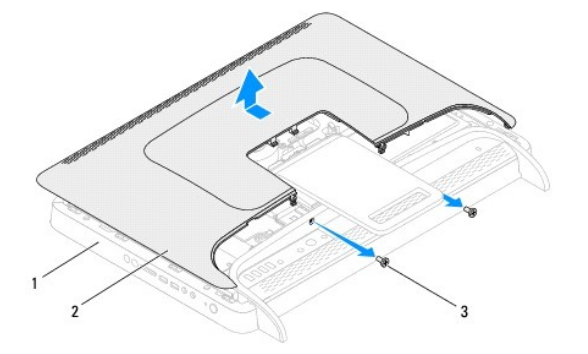

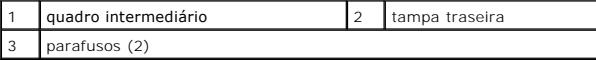

## <span id="page-1-2"></span>**Como recolocar a tampa traseira**

- 1. Siga as instruções fornecidas em [Antes de começar](file:///C:/data/systems/InsOne2205/pb/sm/before.htm#wp1180557).
- 2. Alinhe as abas da tampa traseira com os slots do quadro intermediário e deslize a tampa traseira, colocando-a na posição.
- 3. Recoloque os dois parafusos que prendem a tampa traseira ao computador.
- 4. Coloque o computador na posição vertical.
- AVISO: Antes de ligar o computador, recoloque todos os parafusos e verifique se nenhum parafuso foi esquecido dentro do computador. A<br>**negligência no cumprimento desta instrução pode resultar em danos ao computador.**
- 5. Conecte o computador e todos os dispositivos conectados a ele às tomadas elétricas e ligue-os.

### <span id="page-3-0"></span> **Placa B-CAS (opcional) Manual de serviço do Dell™ Inspiron™ One 2205**

- [Como remover a placa B-CAS](#page-3-1)
- [Como recolocar a placa B-CAS](#page-3-2)
- ADVERTENCIA: Antes de trabalhar na parte interna do computador, siga as instruções de segurança fornecidas com o computador. Para obter<br>mais informações sobre as práticas de segurança recomendadas, consulte a página inicia
- **AVISO: Somente um técnico credenciado deve executar reparos no computador. Danos decorrentes de serviços não autorizados pela Dell™ não são cobertos pela garantia.**
- AVISO: Para evitar descarga eletrostática, elimine a eletricidade estática do seu corpo usando uma pulseira antiestática ou tocando<br>periodicamente em uma superfície metálica sem pintura (como um conector do computador).

## <span id="page-3-1"></span>**Como remover a placa B-CAS**

- 1. Siga as instruções fornecidas em **Antes de começar**.
- 2. Remova a tampa traseira (consulte [Como remover a tampa traseira\)](file:///C:/data/systems/InsOne2205/pb/sm/back_cvr.htm#wp1181511).
- 3. Siga as instruções da [etapa 3](file:///C:/data/systems/InsOne2205/pb/sm/foot_sta.htm#wp1180248) à [etapa 7](file:///C:/data/systems/InsOne2205/pb/sm/foot_sta.htm#wp1182005) em [Como remover o suporte frontal](file:///C:/data/systems/InsOne2205/pb/sm/foot_sta.htm#wp1181108)
- 4. Remova a capa do suporte traseiro (consulte [Como remover a capa do suporte traseiro](file:///C:/data/systems/InsOne2205/pb/sm/stand_co.htm#wp1181768)).
- 5. Remova a proteção da placa de sistema (consulte [Como remover a proteção da placa de sistema](file:///C:/data/systems/InsOne2205/pb/sm/sb_shiel.htm#wp1182154)).
- 6. Desconecte o cabo da placa B-CAS do conector na placa sintonizadora de TV.
- 7. Remova os dois parafusos que prendem o suporte da placa B-CAS ao chassi.
- 8. Com cuidado, deslize a placa B-CAS para fora do local da placa B-CAS.
- 9. Levante a placa B-CAS juntamente com o cabo e retire-os do computador.

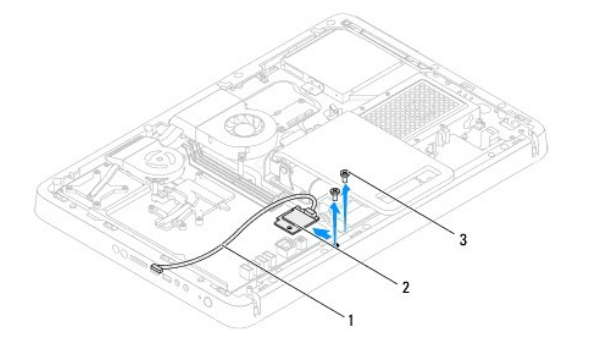

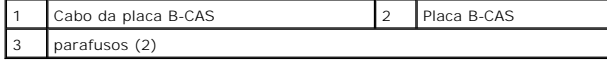

## <span id="page-3-2"></span>**Como recolocar a placa B-CAS**

- 1. Siga as instruções fornecidas em [Antes de começar](file:///C:/data/systems/InsOne2205/pb/sm/before.htm#wp1180557).
- 2. Com cuidado, deslize a placa B-CAS para o local correto.
- 3. Alinhe os orifícios dos parafusos na placa B-CAS com os orifícios dos parafusos no chassi.
- 4. Conecte o cabo da placa B-CAS ao conector na placa sintonizadora de TV.
- 5. Recoloque os dois parafusos que prendem a placa B-CAS ao chassi.
- 6. Recoloque a proteção da placa de sistema (consulte [Como remover a proteção da placa de sistema](file:///C:/data/systems/InsOne2205/pb/sm/sb_shiel.htm#wp1182154)).
- 7. Recoloque a capa do suporte traseiro (consulte [Como recolocar a capa do suporte traseiro](file:///C:/data/systems/InsOne2205/pb/sm/stand_co.htm#wp1181791)).
- 8. Siga as instruções da [etapa 4](file:///C:/data/systems/InsOne2205/pb/sm/foot_sta.htm#wp1182010) à [etapa 7](file:///C:/data/systems/InsOne2205/pb/sm/foot_sta.htm#wp1182028) em [Como recolocar o suporte frontal](file:///C:/data/systems/InsOne2205/pb/sm/foot_sta.htm#wp1181135).
- 9. Recoloque a tampa traseira (consulte [Como recolocar a tampa traseira\)](file:///C:/data/systems/InsOne2205/pb/sm/back_cvr.htm#wp1181645).
- AVISO: Antes de ligar o computador, recoloque todos os parafusos e verifique se nenhum parafuso foi esquecido dentro do computador. A<br>**negligência no cumprimento desta instrução pode resultar em danos ao computador.**
- 10. Conecte o computador e todos os dispositivos conectados a ele às tomadas elétricas e ligue-os.

#### <span id="page-5-0"></span> **Antes de começar**

**Manual de serviço do Dell™ Inspiron™ One 2205** 

- $\bullet$  Ferramentas recomendadas
- Como desligar o computador
- **O** Instruções de segurança

Este manual descreve os procedimentos para remoção e instalação de componentes do computador. A menos que seja especificado de outra forma, supõem-se que as seguintes condições são verdadeiras:

- 1 Foram executadas as etapas descritas em [Como desligar o computador](#page-5-2) e [Instruções de segurança](#page-5-3).
- l Você leu as informações de segurança fornecidas com o computador*.*
- l Um componente pode ser substituído ou, se tiver sido adquirido separadamente, poderá ser instalado executando o procedimento de remoção na ordem inversa.

#### <span id="page-5-1"></span>**Ferramentas recomendadas**

Os procedimentos descritos neste documento podem exigir as seguintes ferramentas:

- l Chave Philips pequena
- l Chave sextavada
- l Programa executável de atualização do Flash BIOS, disponível em **support.dell.com**

### <span id="page-5-2"></span>**Como desligar o computador**

**AVISO: Para evitar a perda de dados, salve e feche todos os arquivos e saia dos programas abertos antes de desligar o computador.**

- 1. Salve e feche todos os arquivos e programas abertos.
- 2. Para desligar o sistema operacional, clique em **Iniciar** <sup>(2)</sup> e em Desligar
- 3. Certifique-se de que o computador esteja desligado. Se o computador não desligar automaticamente ao desativar o sistema operacional, mantenha pressionado o botão liga/desliga até desligá-lo.

# <span id="page-5-3"></span>**Instruções de segurança**

Use as instruções de segurança abaixo para ajudar a proteger o computador contra danos em potencial e para ajudar a garantir a sua segurança pessoal.

- ADVERTENCIA: Antes de trabalhar na parte interna do computador, siga as instruções de segurança fornecidas com o computador. Para obter<br>mais informações sobre as práticas de segurança recomendadas, consulte a página inicia
- **ADVERTÊNCIA: Desconecte todas as fontes de alimentação antes de abrir o compartimento para substituir, remover ou instalar acessórios. Após a conclusão da instalação, o gabinete deverá ser recolocado e todos os prendedores deverão ser instalados antes que se conecte o computador à fonte de alimentação.**
- AVISO: Somente técnicos de serviço certificados estão autorizados a remover a tampa do computador e acessar quaisquer componentes<br>internos. Consulte as instruções de segurança para obter informações completas sobre precauç
- AVISO: Para evitar descarga eletrostática, elimine a eletricidade estática do seu corpo usando uma pulseira antiestática ou tocando<br>periodicamente em uma superfície metálica sem pintura (como um conector do computador).
- AVISO: Ao desconectar um cabo, puxe-**o pelo conector ou pela respectiva aba de puxar e nunca pelo próprio cabo. Alguns cabos possuem**<br>**conectores com abas de travamento. Se for desconectar esse tipo de cabo, pressione as p separar os conectores, mantenha-os alinhados para evitar a torção dos pinos. Além disso, antes de conectar um cabo, verifique se ambos os conectores estão alinhados corretamente.**
- **AVISO: Para evitar danos ao computador, execute o procedimento a seguir antes de começar a trabalhar em sua parte interna.**
- 1. Verifique se a superfície de trabalho é plana e está limpa, para evitar que a tela do computador sofra arranhões.
- 2. Desligue o computador (consulte [Como desligar o computador](#page-5-2)) e todos os dispositivos conectados.

AVISO: Para desconectar o cabo de rede, primeiro desconecte-o do computador e, em seguida, desconecte-o do dispositivo de rede.

- 3. Desconecte todos os cabos telefônicos ou de rede do computador.
- 4. Desconecte o computador e todos os dispositivos conectados das tomadas elétricas.
- 5. Desconecte todos os dispositivos conectados ao computador.
- 6. Pressione e segure o botão liga/desliga com o computador desconectado para conectar a placa de sistema à terra.
- AVISO: Antes de tocar em qualquer componente na parte interna do computador, elimine a eletricidade estática de seu corpo tocando em uma<br>superfície metálica sem pintura, como o metal da parte traseira do computador. No dec

### <span id="page-7-0"></span> **Como atualizar o BIOS Manual de serviço do Dell™ Inspiron™ One 2205**

Pode ser necessário atualizar o BIOS quando uma nova atualização é lançada ou quando trocar a placa de sistema. Para atualizar o BIOS:

- 1. Ligue o computador.
- 2. Vá para **support.dell.com/support/downloads** (em inglês).
- 3. Encontre o arquivo de atualização do BIOS para seu computador:
	- **A NOTA:** A etiqueta de serviço está na parte de baixo do computador.

Se você tiver a etiqueta de serviço do seu computador:

- a. Clique em **Enter a Service Tag** (Digitar uma etiqueta de serviço).
- b. Digite o número da etiqueta de serviço do computador no campo **Enter a service tag:** (Digitar o número da etiqueta de serviço:), clique em **Go** (Ir) e vá para a [etapa 4](#page-7-1).

Se você não tiver a etiqueta de serviço do seu computador:

- a. Clique em **Select Model** (Selecionar modelo).
- b. Selecione o tipo de produto na lista **Select Your Product Family** (Selecionar a família do seu produto).
- c. Selecione a marca do produto na lista **Select Your Product Line** (Selecionar a linha do seu produto).
- d. Selecione o número do modelo do produto na lista **Select Your Product Model** (Selecionar o modelo do seu produto).

**NOTA:** Se você selecionou um modelo diferente e quiser começar de novo, clique em **Start Over** (Recomeçar) no canto superior direito do menu.

- e. Clique em **Confirm** (Confirmar).
- <span id="page-7-1"></span>4. Em seguida a lista de resultados é mostrada na tela. Clique em **BIOS**.
- 5. Clique em **Download Now** (Fazer download agora) para fazer o download do arquivo mais recente do BIOS. A janela **File Download** (Download de arquivo) é mostrada.
- 6. Clique em **Save** (Salvar) para salvar o arquivo na sua área de trabalho. O download do arquivo será feito na área de trabalho.
- 7. Clique em Close (Fechar) se a janela Download Complete (Download concluído) for mostrada.<br>O ícone do arquivo é mostrado na área de trabalho e tem o mesmo nome do arquivo de atualização do BIOS do qual você fez o downloa
- 8. Clique duas vezes no ícone do arquivo mostrado na área de trabalho e siga as instruções apresentadas na tela.

### <span id="page-8-0"></span> **Placa interna com a tecnologia wireless Bluetooth® Manual de serviço do Dell™ Inspiron™ One 2205**

- [Como remover a placa Bluetooth](#page-8-1)
- [Como recolocar a placa Bluetooth](#page-8-2)
- ADVERTENCIA: Antes de trabalhar na parte interna do computador, siga as instruções de segurança fornecidas com o computador. Para obter<br>mais informações sobre as práticas de segurança recomendadas, consulte a página inicia
- **AVISO: Somente um técnico credenciado deve executar reparos no computador. Danos decorrentes de serviços não autorizados pela Dell™ não são cobertos pela garantia.**
- AVISO: Para evitar descarga eletrostática, elimine a eletricidade estática do seu corpo usando uma pulseira antiestática ou tocando<br>periodicamente em uma superfície metálica sem pintura (como um conector do computador).

Se você adquiriu uma placa com a tecnologia wireless Bluetooth com seu computador, ela já virá instalada.

# <span id="page-8-1"></span>**Como remover a placa Bluetooth**

- 1. Siga as instruções descritas em [Antes de começar](file:///C:/data/systems/InsOne2205/pb/sm/before.htm#wp1180557).
- 2. Siga as instruções da [etapa 2](file:///C:/data/systems/InsOne2205/pb/sm/display.htm#wp1182771) à [etapa 9](file:///C:/data/systems/InsOne2205/pb/sm/display.htm#wp1181755) em [Como remover a tampa frontal da tela.](file:///C:/data/systems/InsOne2205/pb/sm/display.htm#wp1181511)
- 3. Vire a tampa frontal da tela.
- 4. Remova a película de poliéster da placa Bluetooth.
- 5. Remova os dois parafusos que prendem a placa Bluetooth à tampa frontal da tela.
- 6. Desconecte o cabo da placa Bluetooth do conector na placa Bluetooth.
- 7. Levante a placa Bluetooth e retire-a da tampa frontal da tela.

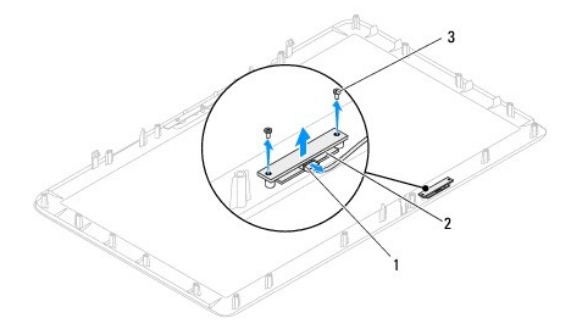

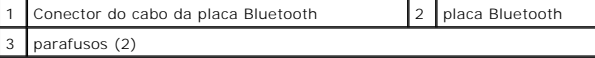

### <span id="page-8-2"></span>**Como recolocar a placa Bluetooth**

- 1. Siga as instruções fornecidas em [Antes de começar](file:///C:/data/systems/InsOne2205/pb/sm/before.htm#wp1180557).
- 2. Conecte o cabo da placa Bluetooth ao respectivo conector.
- 3. Alinhe os orifícios dos parafusos na placa Bluetooth aos orifícios dos parafusos na tampa frontal da tela.
- 4. Recoloque os dois parafusos que prendem a placa Bluetooth à tampa frontal da tela.
- 5. Recoloque a película de poliéster na placa Bluetooth.
- 6. Vire a tampa frontal da tela.
- 7. Siga as instruções da [etapa 5](file:///C:/data/systems/InsOne2205/pb/sm/display.htm#wp1181584) à [etapa 12](file:///C:/data/systems/InsOne2205/pb/sm/display.htm#wp1182257) em [Como recolocar a tampa frontal da tela.](file:///C:/data/systems/InsOne2205/pb/sm/display.htm#wp1181645)
- AVISO: Antes de ligar o computador, recoloque todos os parafusos e verifique se nenhum parafuso foi esquecido dentro do computador. A<br>**negligência no cumprimento desta instrução pode resultar em danos ao computador.**
- 8. Conecte o computador e todos os dispositivos conectados a ele às tomadas elétricas e ligue-os.

# <span id="page-10-0"></span> **Módulo da câmera**

**Manual de serviço do Dell™ Inspiron™ One 2205** 

- [Como remover o módulo da câmera](#page-10-1)
- [Como recolocar o módulo da câmera](#page-10-2)
- ADVERTENCIA: Antes de trabalhar na parte interna do computador, siga as instruções de segurança fornecidas com o computador. Para obter<br>mais informações sobre as práticas de segurança recomendadas, consulte a página inicia
- **AVISO: Somente um técnico credenciado deve executar reparos no computador. Danos decorrentes de serviços não autorizados pela Dell™ não são cobertos pela garantia.**

AVISO: Para evitar descarga eletrostática, elimine a eletricidade estática do seu corpo usando uma pulseira antiestática ou tocando<br>periodicamente em uma superfície metálica sem pintura (como um conector do computador).

# <span id="page-10-1"></span>**Como remover o módulo da câmera**

- 1. Siga as instruções fornecidas em [Antes de começar](file:///C:/data/systems/InsOne2205/pb/sm/before.htm#wp1180557).
- 2. Siga as instruções da [etapa 2](file:///C:/data/systems/InsOne2205/pb/sm/display.htm#wp1182771) à [etapa 9](file:///C:/data/systems/InsOne2205/pb/sm/display.htm#wp1181755) em [Como remover a tampa frontal da tela.](file:///C:/data/systems/InsOne2205/pb/sm/display.htm#wp1181511)
- 3. Vire a tampa frontal da tela.
- 4. Remova os dois parafusos que prendem o módulo da câmera à tampa frontal da tela.
- 5. Desconecte o cabo da câmera do conector no módulo da câmera.
- 6. Levante o módulo da câmera para removê-lo da tampa frontal da tela.

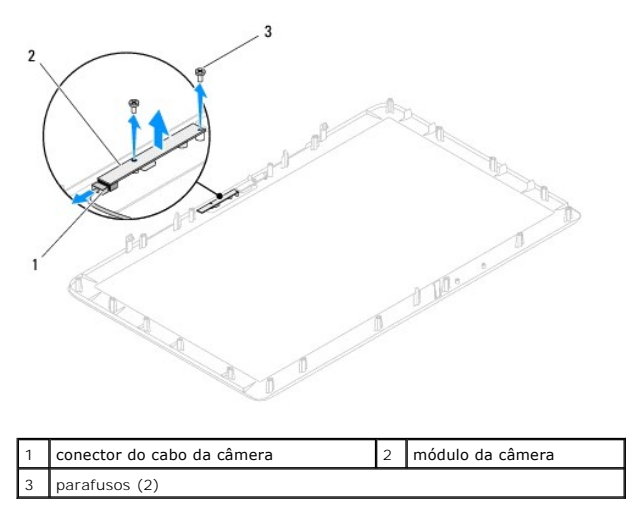

# <span id="page-10-2"></span>**Como recolocar o módulo da câmera**

- 1. Siga as instruções fornecidas em **Antes de começar**.
- 2. Conecte o cabo da câmera ao conector do módulo da câmera.
- 3. Alinhe os orifícios de parafuso no módulo da câmera com os orifícios na tampa frontal da tela.
- 4. Recoloque os dois parafusos que prendem o módulo da câmera à tampa frontal da tela.
- 5. Vire a tampa frontal da tela.
- 6. Siga as instruções da [etapa 5](file:///C:/data/systems/InsOne2205/pb/sm/display.htm#wp1181584) à [etapa 12](file:///C:/data/systems/InsOne2205/pb/sm/display.htm#wp1182257) em [Como recolocar a tampa frontal da tela.](file:///C:/data/systems/InsOne2205/pb/sm/display.htm#wp1181645)
- AVISO: Antes de ligar o computador, recoloque todos os parafusos e verifique se nenhum parafuso foi esquecido dentro do computador. A<br>**negligência no cumprimento desta instrução pode resultar em danos ao computador.**
- 7. Conecte o computador e todos os dispositivos conectados a ele às tomadas elétricas e ligue-os.

### <span id="page-12-0"></span> **Miniplaca(s) wireless Manual de serviço do Dell™ Inspiron™ One 2205**

- Como remover a(s) miniplaca(s)
- Como recolocar a(s) miniplaca(s)
- ADVERTENCIA: Antes de trabalhar na parte interna do computador, siga as instruções de segurança fornecidas com o computador. Para obter<br>mais informações sobre as práticas de segurança recomendadas, consulte a página inicia
- **AVISO: Somente um técnico credenciado deve executar reparos no computador. Danos decorrentes de serviços não autorizados pela Dell™ não são cobertos pela garantia.**
- AVISO: Para evitar descarga eletrostática, elimine a eletricidade estática do seu corpo usando uma pulseira antiestática ou tocando<br>periodicamente em uma superfície metálica sem pintura (como um conector do computador).

AVISO: Quando a miniplaca for retirada do computador, guarde-**a na embalagem protetora antiestática (consulte "Como se proteger contra**<br>descargas eletrostáticas" nas instruções de segurança fornecidas com o computador).

**A NOTA:** A Dell não garante a compatibilidade nem dá suporte a miniplacas de terceiros.

Se você comprou uma miniplaca wireless juntamente com o computador, ela já virá instalada.

O computador suporta dois slots da miniplaca de tamanho pequeno para rede local wireless (WLAN) e um módulo sintonizador de TV.

# <span id="page-12-1"></span>**Como remover a(s) miniplaca(s)**

- 1. Siga as instruções fornecidas em *Antes de começar*.
- 2. Remova a tampa traseira (consulte [Como remover a tampa traseira\)](file:///C:/data/systems/InsOne2205/pb/sm/back_cvr.htm#wp1181511).
- 3. Siga as instruções da [etapa 3](file:///C:/data/systems/InsOne2205/pb/sm/foot_sta.htm#wp1180248) à [etapa 7](file:///C:/data/systems/InsOne2205/pb/sm/foot_sta.htm#wp1182005) em [Como remover o suporte frontal](file:///C:/data/systems/InsOne2205/pb/sm/foot_sta.htm#wp1181108).
- 4. Remova a capa do suporte traseiro (consulte [Como remover a capa do suporte traseiro](file:///C:/data/systems/InsOne2205/pb/sm/stand_co.htm#wp1181768)).
- 5. Remova a proteção da placa de sistema (consulte [Como remover a proteção da placa de sistema](file:///C:/data/systems/InsOne2205/pb/sm/sb_shiel.htm#wp1182154))
- 6. Desconecte o(s) cabo(s) da antena da miniplaca.

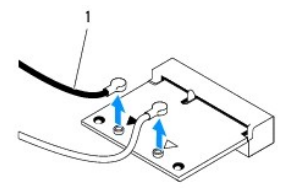

1 conectores da antena na placa (2)

- 7. Remova os dois parafusos que prendem a miniplaca ao conector da placa de sistema.
- 8. Levante e remova a miniplaca do conector da placa de sistema.

AVISO: Quando a miniplaca for retirada do computador, guarde-**a na embalagem protetora antiestática (consulte "Como se proteger contra**<br>descargas eletrostáticas" nas instruções de segurança fornecidas com o computador).

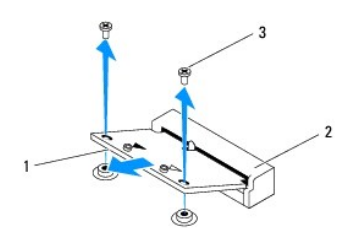

Miniplaca  $\begin{vmatrix} 2 & \end{vmatrix}$  Conector da placa do sistema 3 parafusos (2)

# <span id="page-13-0"></span>**Como recolocar a(s) miniplaca(s)**

**AVISO: Os conectores têm formatos especiais para garantir a inserção correta. O uso de força excessiva pode danificar os conectores.**

**AVISO: Para evitar danos à miniplaca, verifique se não há nenhum cabo ou cabo de antena embaixo da miniplaca.**

- 1. Siga as instruções fornecidas em **Antes de começar**.
- 2. Alinhe o entalhe da miniplaca com a aba do conector na placa de sistema.
- 3. Insira a miniplaca em um ângulo de 45 graus no conector da placa de sistema.
- 4. Pressione a outra extremidade da miniplaca e recoloque os dois parafusos que prendem a miniplaca ao conector da placa de sistema.
- 5. Conecte o(s) cabo(s) de antena apropriado(s) à miniplaca que você está instalando. A tabela a seguir fornece o esquema de cores do cabo de antena referente à miniplaca suportada pelo computador.

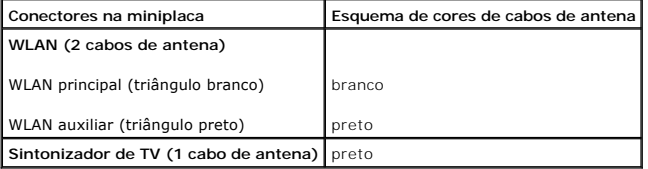

- 6. Recoloque a proteção da placa de sistema (consulte [Como recolocar a proteção da placa de sistema](file:///C:/data/systems/InsOne2205/pb/sm/sb_shiel.htm#wp1183720)).
- 7. Recoloque a capa do suporte traseiro (consulte [Como recolocar a capa do suporte traseiro](file:///C:/data/systems/InsOne2205/pb/sm/stand_co.htm#wp1181791)).
- 8. Siga as instruções da [etapa 4](file:///C:/data/systems/InsOne2205/pb/sm/foot_sta.htm#wp1182010) à [etapa 7](file:///C:/data/systems/InsOne2205/pb/sm/foot_sta.htm#wp1182028) em [Como recolocar o suporte frontal](file:///C:/data/systems/InsOne2205/pb/sm/foot_sta.htm#wp1181135).
- 9. Recoloque a tampa traseira (consulte [Como recolocar a tampa traseira\)](file:///C:/data/systems/InsOne2205/pb/sm/back_cvr.htm#wp1181645).
- AVISO: Antes de ligar o computador, recoloque todos os parafusos e verifique se nenhum parafuso foi esquecido dentro do computador. A<br>**negligência no cumprimento desta instrução pode resultar em danos ao computador.**

10. Conecte o computador e todos os dispositivos conectados a ele às tomadas elétricas e ligue-os.

### <span id="page-14-0"></span> **Bateria de célula tipo moeda Manual de serviço do Dell™ Inspiron™ One 2205**

- [Como remover a bateria de célula tipo moeda](#page-14-1)
- [Como recolocar a bateria de célula tipo moeda](#page-14-2)
- ADVERTENCIA: Antes de trabalhar na parte interna do computador, siga as instruções de segurança fornecidas com o computador. Para obter<br>mais informações sobre as práticas de segurança recomendadas, consulte a página inicia
- **A** ADVERTÊNCIA: Uma nova bateria poderá explodir se não for instalada corretamente. Utilize apenas baterias do tipo recomendado pelo fabricante **ou equivalente. Descarte as baterias usadas de acordo com as instruções do fabricante.**
- **AVISO: Somente um técnico credenciado deve executar reparos no computador. Danos decorrentes de serviços não autorizados pela Dell™ não são cobertos pela garantia.**
- **AVISO: Para evitar descarga eletrostática, elimine a eletricidade estática do seu corpo usando uma pulseira antiestática ou tocando periodicamente em uma superfície metálica sem pintura (como um conector do computador).**

# <span id="page-14-1"></span>**Como remover a bateria de célula tipo moeda**

- <span id="page-14-3"></span>1. Anote o conteúdo de todas as telas do utilitário de configuração do sistema (consulte [Utilitário de configuração do sistema](file:///C:/data/systems/InsOne2205/pb/sm/sys_setu.htm#wp1005451)), para que você possa restaurar as configurações corretas na [etapa 8](#page-15-0)
- 2. Siga as instruções fornecidas em Antes de co
- 3. Remova a tampa traseira (consulte [Como remover a tampa traseira\)](file:///C:/data/systems/InsOne2205/pb/sm/back_cvr.htm#wp1181511).
- 4. Siga as instruções da [etapa 3](file:///C:/data/systems/InsOne2205/pb/sm/foot_sta.htm#wp1180248) à [etapa 7](file:///C:/data/systems/InsOne2205/pb/sm/foot_sta.htm#wp1182005) em [Como remover o suporte frontal](file:///C:/data/systems/InsOne2205/pb/sm/foot_sta.htm#wp1181108).
- 5. Remova a capa do suporte traseiro (consulte [Como remover a capa do suporte traseiro](file:///C:/data/systems/InsOne2205/pb/sm/stand_co.htm#wp1181768)).
- 6. Remova a proteção da placa de sistema (consulte [Como remover a proteção da placa de sistema](file:///C:/data/systems/InsOne2205/pb/sm/sb_shiel.htm#wp1182154))
- 7. Localize o soquete da bateria (consulte [Componentes da placa de sistema](file:///C:/data/systems/InsOne2205/pb/sm/technica.htm#wp1185094)).
- AVISO: Se for retirar a bateria do soquete utilizando um objeto sem ponta, tome cuidado para não tocar na placa do sistema com o objeto.<br>Certifique-se de que o objeto realmente esteja entre a bateria e o soquete antes de t
- 8. Pressione a alavanca de liberação da bateria para remover a bateria

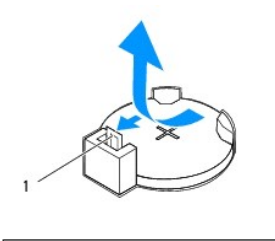

1 alavanca de liberação da bateria

# <span id="page-14-2"></span>**Como recolocar a bateria de célula tipo moeda**

- 1. Siga as instruções fornecidas em **Antes de começar**.
- 2. Insira a nova bateria (CR2032) no soquete com o lado "+" voltado para cima e encaixe-a.

<span id="page-15-1"></span>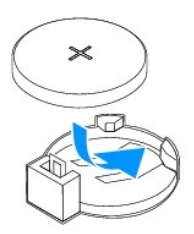

- 3. Recoloque a proteção da placa de sistema (consulte [Como recolocar a proteção da placa de sistema](file:///C:/data/systems/InsOne2205/pb/sm/sb_shiel.htm#wp1183720)).
- 4. Recoloque a capa do suporte traseiro (consulte [Como recolocar a capa do suporte traseiro](file:///C:/data/systems/InsOne2205/pb/sm/stand_co.htm#wp1181791)).
- 5. Siga as instruções da [etapa 4](file:///C:/data/systems/InsOne2205/pb/sm/foot_sta.htm#wp1182010) à [etapa 7](file:///C:/data/systems/InsOne2205/pb/sm/foot_sta.htm#wp1182028) em [Como recolocar o suporte frontal](file:///C:/data/systems/InsOne2205/pb/sm/foot_sta.htm#wp1181135).
- 6. Recoloque a tampa traseira (consulte [Como recolocar a tampa traseira\)](file:///C:/data/systems/InsOne2205/pb/sm/back_cvr.htm#wp1181645).
- AVISO: Antes de ligar o computador, recoloque todos os parafusos e verifique se nenhum parafuso foi esquecido dentro do computador. A<br>**negligência no cumprimento desta instrução pode resultar em danos ao computador.**
- 7. Conecte o computador e os dispositivos às tomadas elétricas e ligue-os.
- <span id="page-15-0"></span>8. Abra o utilitário de configuração do sistema (consulte [Utilitário de configuração do sistema](file:///C:/data/systems/InsOne2205/pb/sm/sys_setu.htm#wp1005451)) e restaure as configurações que você anotou na [etapa 1.](#page-14-3)

#### <span id="page-16-0"></span> **Tela**

**Manual de serviço do Dell™ Inspiron™ One 2205** 

- **O** Tampa frontal da tela
- [Painel da tela](#page-17-1)
- [Cabo da tela](#page-18-0)
- ADVERTENCIA: Antes de trabalhar na parte interna do computador, siga as instruções de segurança fornecidas com o computador. Para obter<br>mais informações sobre as práticas de segurança recomendadas, consulte a página inicia
- **AVISO: Somente um técnico credenciado deve executar reparos no computador. Danos decorrentes de serviços não autorizados pela Dell™ não são cobertos pela garantia.**
- AVISO: Para evitar descarga eletrostática, elimine a eletricidade estática do seu corpo usando uma pulseira antiestática ou tocando<br>periodicamente em uma superfície metálica sem pintura (como um conector do computador).

## <span id="page-16-1"></span>**Tampa frontal da tela**

#### <span id="page-16-4"></span>**Como remover a tampa frontal da tela**

- 1. Siga as instruções fornecidas em [Antes de começar](file:///C:/data/systems/InsOne2205/pb/sm/before.htm#wp1180557).
- <span id="page-16-2"></span>2. Remova a placa de sistema (consulte [Como remover a placa de sistema](file:///C:/data/systems/InsOne2205/pb/sm/sysboard.htm#wp1036353)).
- 3. Remova os 19 parafusos que prendem a tampa frontal da tela ao chassi.
- 4. Com cuidado, retire do chassi a fita prateada que adere o módulo da câmera ao chassi
- 5. Observe o direcionamento dos cabos da câmera, da placa de infravermelho e da placa Bluetooth® e passe-os pelos slots no chassi.
- 6. Vire o computador.
- 7. Solte as três abas que prendem a tampa frontal da tela ao chassi.
- 8. Com as pontas dos dedos, solte com cuidado a borda interna da tampa frontal da tela.
- <span id="page-16-3"></span>9. Levante e remova a tampa frontal da tela do computador.
- 10. Remova o módulo da câmera (consulte [Como remover o módulo da câmera](file:///C:/data/systems/InsOne2205/pb/sm/camera.htm#wp1199930)).
- 11. Remova a placa de infravermelho (consulte [Como remover a placa de infravermelho](file:///C:/data/systems/InsOne2205/pb/sm/ir_card.htm#wp1181768)).
- 12. Remova a placa Bluetooth (consulte [Como remover a placa Bluetooth](file:///C:/data/systems/InsOne2205/pb/sm/btooth.htm#wp1183032)).

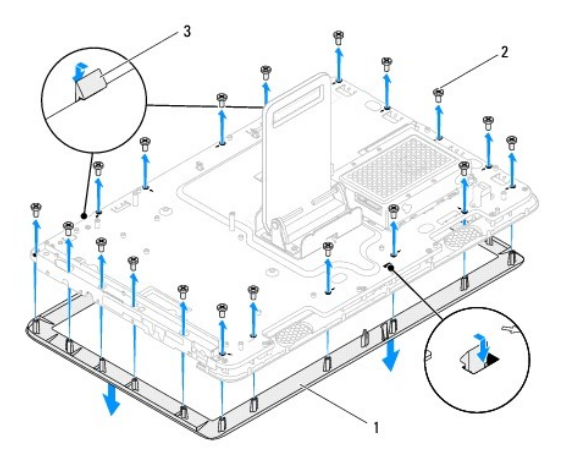

<span id="page-17-0"></span>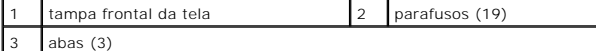

#### <span id="page-17-4"></span>**Como recolocar a tampa frontal da tela**

- 1. Siga as instruções fornecidas em [Antes de começar](file:///C:/data/systems/InsOne2205/pb/sm/before.htm#wp1180557).
- 2. Recoloque a placa Bluetooth (consulte [Como recolocar a placa Bluetooth](file:///C:/data/systems/InsOne2205/pb/sm/btooth.htm#wp1182963)).
- 3. Recoloque a placa de infravermelho (consulte [Como recolocar a placa de infravermelho](file:///C:/data/systems/InsOne2205/pb/sm/ir_card.htm#wp1182293)).
- 4. Recoloque o módulo da câmera (consulte [Como recolocar o módulo da câmera](file:///C:/data/systems/InsOne2205/pb/sm/camera.htm#wp1201416)).
- <span id="page-17-2"></span>5. Deslize o cabo da câmera, o cabo da placa de infravermelho e o cabo da placa de Bluetooth pelos slots no chassi.
- 6. Alinhe a tampa frontal da tela sobre a tela e encaixe-o delicadamente no lugar.
- 7. Certifique-se de que as três abas da tampa frontal da tela estejam presas aos slots no chassi.
- 8. Vire o computador.
- 9. Passe o cabo da câmera, o cabo da placa de infravermelho e o cabo da placa de Bluetooth pelas guias de roteamento.
- 10. Fixe a fita prateada que prende o módulo da câmera ao chassi.
- 11. Recoloque os 19 parafusos que prendem a tampa frontal da tela ao chassi.
- <span id="page-17-3"></span>12. Recoloque a placa de sistema (consulte [Como trocar a placa de sistema](file:///C:/data/systems/InsOne2205/pb/sm/sysboard.htm#wp1037091)).

AVISO: Antes de ligar o computador, recoloque todos os parafusos e verifique se nenhum parafuso foi esquecido dentro do computador. A<br>**negligência no cumprimento desta instrução pode resultar em danos ao computador.** 

13. Conecte o computador e todos os dispositivos conectados a ele às tomadas elétricas e ligue-os.

# <span id="page-17-1"></span>**Painel da tela**

#### <span id="page-17-5"></span>**Como remover o painel da tela**

- 1. Siga as instruções fornecidas em [Antes de começar](file:///C:/data/systems/InsOne2205/pb/sm/before.htm#wp1180557).
- 2. Siga as instruções da [etapa 2](#page-16-2) à [etapa 9](#page-16-3) em [Como remover a tampa frontal da tela.](#page-16-4)
- 3. Remova os quatro parafusos que prendem o painel da tela ao chassi.

**A NOTA:** O número de parafusos que prendem o painel da tela ao chassi pode variar.

- 4. Remova o cabo da tela do slot no chassi.
- 5. Remova o painel da tela do chassi.

<span id="page-18-2"></span>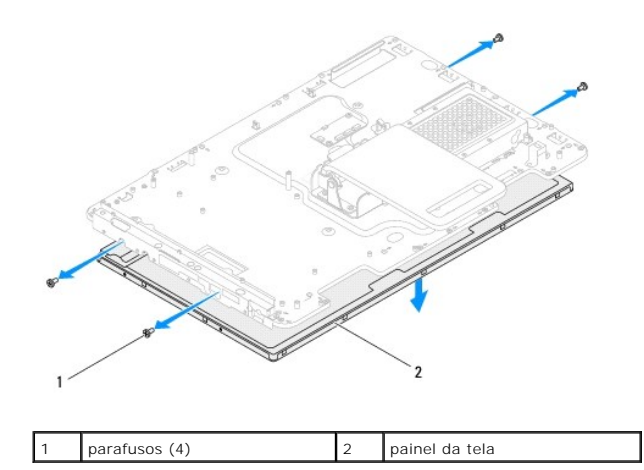

## <span id="page-18-1"></span>**Como recolocar o painel da tela**

- 1. Siga as instruções fornecidas em [Antes de começar](file:///C:/data/systems/InsOne2205/pb/sm/before.htm#wp1180557).
- 2. Direcione o cabo da tela pelo slot no chassi.
- 3. Alinhe os orifícios dos parafusos no painel da tela aos orifícios dos parafusos no chassi.
- 4. Recoloque os quatro parafusos que prendem o painel da tela ao chassi.
- **NOTA:** O número de parafusos que prendem o painel da tela ao chassi pode variar.
- 5. Siga as instruções da [etapa 5](#page-17-2) à [etapa 12](#page-17-3) em [Como recolocar a tampa frontal da tela.](#page-17-4)
- AVISO: Antes de ligar o computador, recoloque todos os parafusos e verifique se nenhum parafuso foi esquecido dentro do computador. A<br>**negligência no cumprimento desta instrução pode resultar em danos ao computador.**
- 6. Conecte o computador e todos os dispositivos conectados a ele às tomadas elétricas e ligue-os.

# <span id="page-18-0"></span>**Cabo da tela**

#### **Como remover o cabo da tela**

- 1. Siga as instruções fornecidas em [Antes de começar](file:///C:/data/systems/InsOne2205/pb/sm/before.htm#wp1180557).
- 2. Remova o painel da tela (consulte [Como remover o painel da tela](#page-17-5)).
- 3. Vire o painel da tela.
- 4. Puxe a aba para desconectar o cabo da tela do conector no painel da tela.

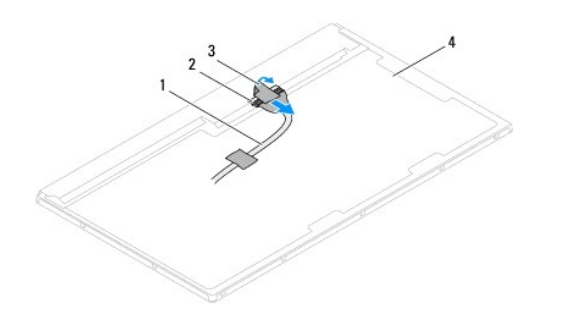

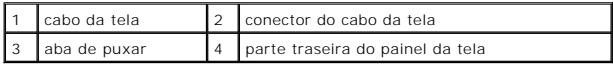

## **Como recolocar o cabo da tela**

- 1. Siga as instruções fornecidas em [Antes de começar](file:///C:/data/systems/InsOne2205/pb/sm/before.htm#wp1180557).
- 2. Conecte o cabo da tela ao conector no painel da tela.
- 3. Vire o painel da tela.
- 4. Recoloque o painel da tela (consulte [Como recolocar o painel da tela](#page-18-1)).
- AVISO: Antes de ligar o computador, recoloque todos os parafusos e verifique se nenhum parafuso foi esquecido dentro do computador. A<br>**negligência no cumprimento desta instrução pode resultar em danos ao computador.**
- 5. Conecte o computador e todos os dispositivos conectados a ele às tomadas elétricas e ligue-os.

### <span id="page-20-0"></span> **Placa de controle da tela de toque (opcional) Manual de serviço do Dell™ Inspiron™ One 2205**

- [Como remover a placa de controle da tela de toque](#page-20-1)
- [Como recolocar a placa de controle da tela de toque](#page-20-2)
- ADVERTENCIA: Antes de trabalhar na parte interna do computador, siga as instruções de segurança fornecidas com o computador. Para obter<br>mais informações sobre as práticas de segurança recomendadas, consulte a página inicia
- **AVISO: Somente um técnico credenciado deve executar reparos no computador. Danos decorrentes de serviços não autorizados pela Dell™ não são cobertos pela garantia.**

AVISO: Para evitar descarga eletrostática, elimine a eletricidade estática do seu corpo usando uma pulseira antiestática ou tocando<br>periodicamente em uma superfície metálica sem pintura (como um conector do computador).

## <span id="page-20-1"></span>**Como remover a placa de controle da tela de toque**

- 1. Siga as instruções fornecidas em [Antes de começar](file:///C:/data/systems/InsOne2205/pb/sm/before.htm#wp1180557).
- 2. Remova a tampa traseira (consulte [Como remover a tampa traseira\)](file:///C:/data/systems/InsOne2205/pb/sm/back_cvr.htm#wp1181511).
- 3. Remova os dois parafusos que prendem a placa de controle da tela de toque ao chassi.
- 4. Desconecte os cabos dos conectores na placa de controle da tela de toque.
- 5. Levante e remova a placa de controle da tela de toque do chassi.

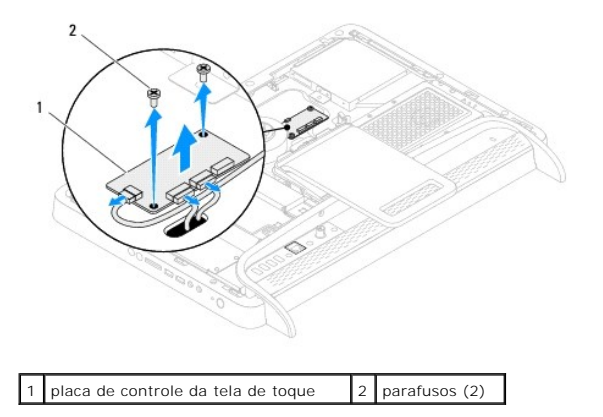

## <span id="page-20-2"></span>**Como recolocar a placa de controle da tela de toque**

- 1. Siga as instruções fornecidas em [Antes de começar](file:///C:/data/systems/InsOne2205/pb/sm/before.htm#wp1180557).
- 2. Alinhe os orifícios dos parafusos na placa de controle da tela de toque com os orifícios dos parafusos no chassi.
- 3. Recoloque os dois parafusos que prendem a placa de controle da tela de toque ao chassi.
- 4. Conecte os cabos dos conectores na placa de controle da tela de toque.
- 5. Recoloque a tampa traseira (consulte [Como recolocar a tampa traseira\)](file:///C:/data/systems/InsOne2205/pb/sm/back_cvr.htm#wp1181645).
- AVISO: Antes de ligar o computador, recoloque todos os parafusos e verifique se nenhum parafuso foi esquecido dentro do computador. A<br>**negligência no cumprimento desta instrução pode resultar em danos ao computador.**
- 6. Conecte o computador e todos os dispositivos conectados a ele às tomadas elétricas e ligue-os.

#### <span id="page-22-0"></span> **Suporte frontal Manual de serviço do Dell™ Inspiron™ One 2205**

- [Como remover o suporte frontal](#page-22-1)
- Como recolocar o suporte frontal
- ADVERTENCIA: Antes de trabalhar na parte interna do computador, siga as instruções de segurança fornecidas com o computador. Para obter<br>mais informações sobre as práticas de segurança recomendadas, consulte a página inicia
- **AVISO: Somente um técnico credenciado deve executar reparos no computador. Danos decorrentes de serviços não autorizados pela Dell™ não são cobertos pela garantia.**
- AVISO: Para evitar descarga eletrostática, elimine a eletricidade estática do seu corpo usando uma pulseira antiestática ou tocando<br>periodicamente em uma superfície metálica sem pintura (como um conector do computador).

## <span id="page-22-1"></span>**Como remover o suporte frontal**

- 1. Siga as instruções fornecidas em **Antes de começar**.
- 2. Remova a tampa traseira (consulte [Como remover a tampa traseira\)](file:///C:/data/systems/InsOne2205/pb/sm/back_cvr.htm#wp1181511).
- 3. Remova os três parafusos que prendem o conjunto do suporte frontal ao computador.
- 4. Levante o suporte traseiro para tornar o suporte frontal acessível.
- 5. Com cuidado, empurre e solte a aba que prende o conjunto do suporte frontal ao quadro intermediário.
- 6. Solte as abas que prendem o suporte de E/S ao quadro intermediário.
- 7. Remova o conjunto do suporte frontal do computador.

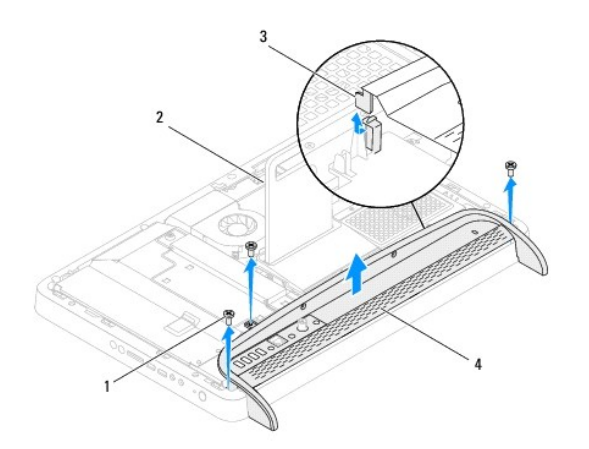

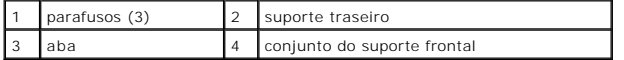

- 8. Remova os três parafusos que prendem o suporte de E/S ao suporte frontal.
- 9. Solte as quatro abas que prendem o suporte de E/S ao suporte frontal.
- 10. Solte o suporte de E/S do suporte frontal.

<span id="page-23-0"></span>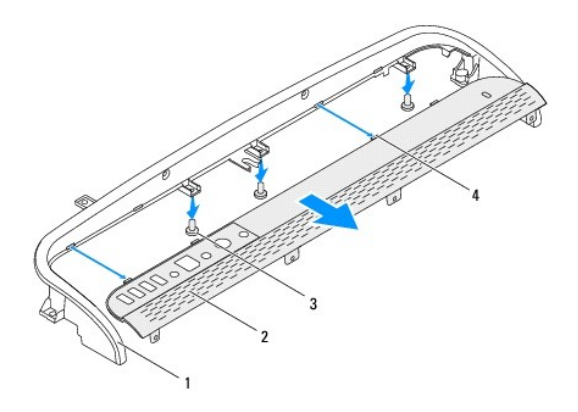

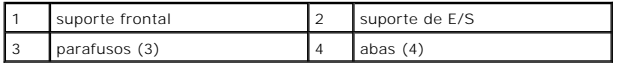

## <span id="page-23-1"></span>**Como recolocar o suporte frontal**

- 1. Siga as instruções fornecidas em [Antes de começar](file:///C:/data/systems/InsOne2205/pb/sm/before.htm#wp1180557).
- 2. Deslize as quatro abas no suporte de E/S nos slots do suporte frontal.
- 3. Recoloque os três parafusos que prendem o suporte de E/S ao suporte frontal.
- 4. Deslize as abas no suporte de E/S nos slots do quadro intermediário.
- 5. Certifique-se de que a aba no conjunto do suporte frontal esteja presa ao quadro intermediário.
- 6. Alinhe os orifícios dos parafusos no conjunto do suporte frontal com os orifícios dos parafusos no computador.
- 7. Recoloque os três parafusos que prendem o conjunto do suporte frontal ao computador.
- 8. Recoloque a tampa traseira (consulte [Como recolocar a tampa traseira\)](file:///C:/data/systems/InsOne2205/pb/sm/back_cvr.htm#wp1181645).
- AVISO: Antes de ligar o computador, recoloque todos os parafusos e verifique se nenhum parafuso foi esquecido dentro do computador. A<br>**negligência no cumprimento desta instrução pode resultar em danos ao computador.**
- 9. Conecte o computador e todos os dispositivos conectados a ele às tomadas elétricas e ligue-os.

# <span id="page-24-0"></span> **Disco rígido**

**Manual de serviço do Dell™ Inspiron™ One 2205** 

- [Como remover o disco rígido](#page-24-1)
- Como recolocar o disco rígido
- $\triangle$ ADVERTENCIA: Antes de trabalhar na parte interna do computador, siga as instruções de segurança fornecidas com o computador. Para obter<br>mais informações sobre as práticas de segurança recomendadas, consulte a página inicia
- **ADVERTÊNCIA: Se você precisar remover o disco rígido do computador quando a unidade estiver quente, não toque na caixa metálica do disco.**
- **AVISO: Somente um técnico credenciado deve executar reparos no computador. Danos decorrentes de serviços não autorizados pela Dell™ não são cobertos pela garantia.**
- AVISO: Para evitar descarga eletrostática, elimine a eletricidade estática do seu corpo usando uma pulseira antiestática ou tocando<br>periodicamente em uma superfície metálica sem pintura (como um conector do computador).
- AVISO: Para evitar perda de dados, desligue o computador (consulte <u>[Como desligar o computador](file:///C:/data/systems/InsOne2205/pb/sm/before.htm#wp1180391)</u>) **antes de remover o disco rígido. Não remova**<br>o disco rígido quando o computador estiver ligado ou no estado de suspensão.

#### **AVISO: Os discos rígidos são extremamente frágeis. Tenha cuidado ao manuseá-los.**

**A NOTA: A Dell não garante a compatibilidade com discos rígidos de terceiros nem dá suporte para esses discos.** 

**A** NOTA: Se for instalar um disco rígido de outra marca que não seja Dell, você precisará instalar o sistema operacional, drivers e utilitários no novo disco rígido.

## <span id="page-24-1"></span>**Como remover o disco rígido**

- 1. Siga as instruções fornecidas em [Antes de começar](file:///C:/data/systems/InsOne2205/pb/sm/before.htm#wp1180557).
- 2. Remova a tampa traseira (consulte [Como remover a tampa traseira\)](file:///C:/data/systems/InsOne2205/pb/sm/back_cvr.htm#wp1181511).
- 3. Solte os dois parafusos integrados que prendem o conjunto do disco rígido ao chassi.
- 4. Deslize e levante o conjunto do disco rígido e depois desconecte os cabos de alimentação e de dados dos conectores no disco rígido.

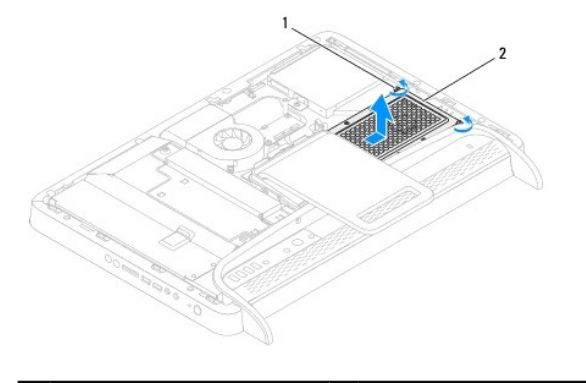

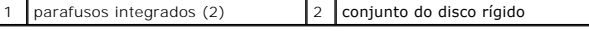

- 5. Remova os quatro parafusos que prendem o gabinete da unidade de disco rígido ao disco rígido.
- 6. Remova o gabinete da unidade de disco rígido do disco rígido.

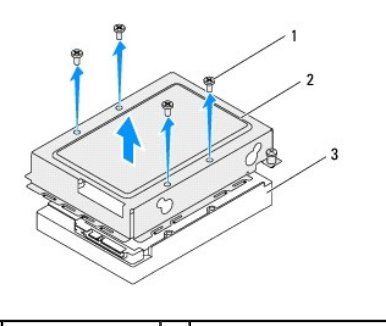

parafusos (4)  $\begin{array}{|c|c|c|}\n\hline\n2 & \text{gabinete da unidade de disco rígido}\n\end{array}$ 3 disco rígido

# <span id="page-25-0"></span>**Como recolocar o disco rígido**

- 1. Siga as instruções fornecidas em [Antes de começar](file:///C:/data/systems/InsOne2205/pb/sm/before.htm#wp1180557).
- 2. Encaixe o gabinete da unidade de disco rígido e alinhe os orifícios de parafusos no gabinete aos orifícios de parafusos no disco rígido.
- 3. Recoloque os quatro parafusos que prendem o gabinete ao disco rígido.
- 4. Conecte os cabos de alimentação e de dados aos conectores no disco rígido.
- 5. Encaixe o conjunto do disco rígido ao chassi e deslize o conjunto do disco rígido até encaixá-lo no lugar.
- 6. Aperte os dois parafusos integrados que prendem o conjunto do disco rígido ao chassi.
- 7. Recoloque a tampa traseira (consulte [Como recolocar a tampa traseira\)](file:///C:/data/systems/InsOne2205/pb/sm/back_cvr.htm#wp1181645).
- AVISO: Antes de ligar o computador, recoloque todos os parafusos e verifique se nenhum parafuso foi esquecido dentro do computador. A<br>**negligência no cumprimento desta instrução pode resultar em danos ao computador.**
- 8. Conecte o computador e todos os dispositivos conectados a ele às tomadas elétricas e ligue-os.

#### <span id="page-26-0"></span> **Dissipador de calor do processador Manual de serviço do Dell™ Inspiron™ One 2205**

- [Como remover o dissipador de calor do processador](#page-26-1)
- Como recolocar o dissipador de calor do pro
- ADVERTENCIA: Antes de trabalhar na parte interna do computador, siga as instruções de segurança fornecidas com o computador. Para obter<br>mais informações sobre as práticas de segurança recomendadas, consulte a página inicia
- **ADVERTÊNCIA: O dissipador de calor pode ficar muito quente durante a operação normal. Proporcione tempo suficiente para que o conjunto**   $\Lambda$ **resfrie antes de tocá-lo.**
- **AVISO: Somente um técnico credenciado deve executar reparos no computador. Danos decorrentes de serviços não autorizados pela Dell™ não são cobertos pela garantia.**
- **AVISO: Para evitar descarga eletrostática, elimine a eletricidade estática do seu corpo usando uma pulseira antiestática ou tocando periodicamente em uma superfície metálica sem pintura (como um conector do computador).**

# <span id="page-26-1"></span>**Como remover o dissipador de calor do processador**

- AVISO: Para garantir o máximo resfriamento do processador, não toque nas áreas de transferência de calor no dissipador de calor do<br>processador. A oleosidade da sua pele pode reduzir a capacidade de transferência de calor d
- 1. Siga as instruções fornecidas em [Antes de começar](file:///C:/data/systems/InsOne2205/pb/sm/before.htm#wp1180557).
- 2. Remova a tampa traseira (consulte [Como remover a tampa traseira\)](file:///C:/data/systems/InsOne2205/pb/sm/back_cvr.htm#wp1181511).
- 3. Siga as instruções da [etapa 3](file:///C:/data/systems/InsOne2205/pb/sm/foot_sta.htm#wp1180248) à [etapa 7](file:///C:/data/systems/InsOne2205/pb/sm/foot_sta.htm#wp1182005) em [Como remover o suporte frontal](file:///C:/data/systems/InsOne2205/pb/sm/foot_sta.htm#wp1181108).
- 4. Remova a capa do suporte traseiro (consulte [Como remover a capa do suporte traseiro](file:///C:/data/systems/InsOne2205/pb/sm/stand_co.htm#wp1181768)).
- 5. Remova a proteção da placa de sistema (consulte Como remover a proteção da placa de siste
- 6. Remova o ventilador do conjunto de MXM (consulte [Como remover o ventilador do conjunto de MXM\)](file:///C:/data/systems/InsOne2205/pb/sm/mxm_fan.htm#wp1194281).
- 7. Remova o conjunto de MXM (consulte [Como remover o conjunto de MXM](file:///C:/data/systems/InsOne2205/pb/sm/mxm_card.htm#wp1194281)).
- 8. Remova o ventilador do dissipador de calor do processador (consulte [Como remover o ventilador do dissipador de calor do processador](file:///C:/data/systems/InsOne2205/pb/sm/hs_fan.htm#wp1194608)).
- 9. Remova os dois parafusos que prendem o dissipador de calor do processador ao chassi.
- 10. Em ordem sequencial (indicada no dissipador de calor do processador), solte os quatro parafusos integrados que prendem o dissipador de calor do processador na placa de sistema.
- 11. Levante e remova cuidadosamente o dissipador de calor do computador.

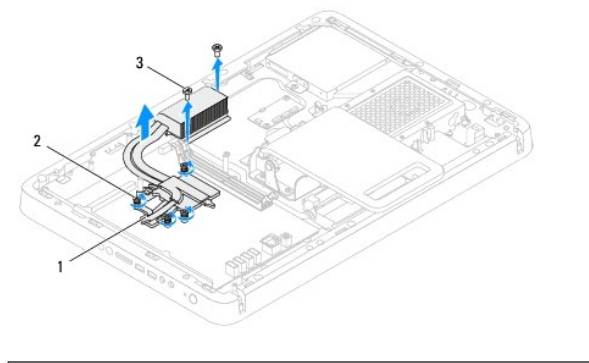

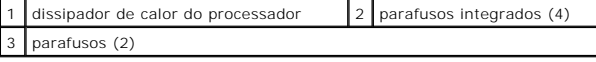

## <span id="page-27-0"></span>**Como recolocar o dissipador de calor do processador**

**AVISO: O alinhamento incorreto do dissipador de calor do processador pode causar danos à placa de sistema e ao processador.**

NOTA: A graxa térmica original pode ser reutilizada se o processador e o dissipador de calor originais forem reinstalados juntos. Se o processador ou o<br>dissipador de calor for trocado, use a graxa térmica fornecida no kit

- 1. Siga as instruções fornecidas em *Antes de começar*.
- 2. Limpe a graxa térmica da parte inferior do dissipador de calor do processador e aplique graxa novamente.
- 3. Alinhe os quatro parafusos integrados no dissipador de calor do processador aos orifícios de parafusos na placa de sistema e aperte-os em ordem sequencial (indicada no dissipador de calor do processador).
- 4. Recoloque os dois parafusos que prendem o dissipador de calor do processador ao chassi.
- 5. Recoloque o ventilador do dissipador de calor do processador (consulte [Como recolocar o ventilador do dissipador de calor do processador](file:///C:/data/systems/InsOne2205/pb/sm/hs_fan.htm#wp1195097)).
- 6. Recoloque o conjunto de MXM (consulte [Como recolocar o conjunto de MXM](file:///C:/data/systems/InsOne2205/pb/sm/mxm_card.htm#wp1194147)).
- 7. Recoloque o ventilador do conjunto de MXM (consulte [Como recolocar o ventilador do conjunto de MXM](file:///C:/data/systems/InsOne2205/pb/sm/mxm_fan.htm#wp1194147))
- 8. Recoloque a proteção da placa de sistema (consulte [Como recolocar a proteção da placa de sistema](file:///C:/data/systems/InsOne2205/pb/sm/sb_shiel.htm#wp1183720)).
- 9. Recoloque a capa do suporte traseiro (consulte [Como recolocar a capa do suporte traseiro](file:///C:/data/systems/InsOne2205/pb/sm/stand_co.htm#wp1181791)).
- 10. Siga as instruções da [etapa 4](file:///C:/data/systems/InsOne2205/pb/sm/foot_sta.htm#wp1182010) à [etapa 7](file:///C:/data/systems/InsOne2205/pb/sm/foot_sta.htm#wp1182028) em [Como recolocar o suporte frontal](file:///C:/data/systems/InsOne2205/pb/sm/foot_sta.htm#wp1181135).
- 11. Recoloque a tampa traseira (consulte [Como recolocar a tampa traseira\)](file:///C:/data/systems/InsOne2205/pb/sm/back_cvr.htm#wp1181645).
- AVISO: Antes de ligar o computador, recoloque todos os parafusos e verifique se nenhum parafuso foi esquecido dentro do computador. A<br>**negligência no cumprimento desta instrução pode resultar em danos ao computador.**
- 12. Conecte o computador e todos os dispositivos conectados a ele às tomadas elétricas e ligue-os.

### <span id="page-28-0"></span> **Ventilador do dissipador de calor do processador Manual de serviço do Dell™ Inspiron™ One 2205**

- [Como remover o ventilador do dissipador de calor do processador](#page-28-1)
- Como recolocar o ventilador do dissipador de calor do
- ADVERTENCIA: Antes de trabalhar na parte interna do computador, siga as instruções de segurança fornecidas com o computador. Para obter<br>mais informações sobre as práticas de segurança recomendadas, consulte a página inicia
- **A** ADVERTÊNCIA: O dissipador de calor pode ficar muito quente durante a operação normal. Proporcione tempo suficiente para que o conjunto **resfrie antes de tocá-lo.**
- **AVISO: Somente um técnico credenciado deve executar reparos no computador. Danos decorrentes de serviços não autorizados pela Dell™ não são cobertos pela garantia.**
- **AVISO: Para evitar descarga eletrostática, elimine a eletricidade estática do seu corpo usando uma pulseira antiestática ou tocando periodicamente em uma superfície metálica sem pintura (como um conector do computador).**

## <span id="page-28-1"></span>**Como remover o ventilador do dissipador de calor do processador**

- 1. Siga as instruções fornecidas em [Antes de começar](file:///C:/data/systems/InsOne2205/pb/sm/before.htm#wp1180557).
- 2. Remova a tampa traseira (consulte [Como remover a tampa traseira\)](file:///C:/data/systems/InsOne2205/pb/sm/back_cvr.htm#wp1181511).
- 3. Siga as instruções da [etapa 3](file:///C:/data/systems/InsOne2205/pb/sm/foot_sta.htm#wp1180248) à [etapa 7](file:///C:/data/systems/InsOne2205/pb/sm/foot_sta.htm#wp1182005) em [Como remover o suporte frontal](file:///C:/data/systems/InsOne2205/pb/sm/foot_sta.htm#wp1181108).
- 4. Remova a capa do suporte traseiro (consulte [Como remover a capa do suporte traseiro](file:///C:/data/systems/InsOne2205/pb/sm/stand_co.htm#wp1181768)).
- 5. Remova a proteção da placa de sistema (consulte [Como remover a proteção da placa de sistema](file:///C:/data/systems/InsOne2205/pb/sm/sb_shiel.htm#wp1182154))
- 6. Desconecte o cabo do ventilador do dissipador de calor do processador ao conector (ventilador da CPU) na placa de sistema.
- 7. Remova os dois parafusos que prendem o ventilador do dissipador de calor do processador ao chassi.
- 8. Retire com cuidado a fita prateada do dissipador de calor do processador.
- 9. Levante o ventilador do dissipador de calor do processador juntamente com o cabo e remova-o do chassi.

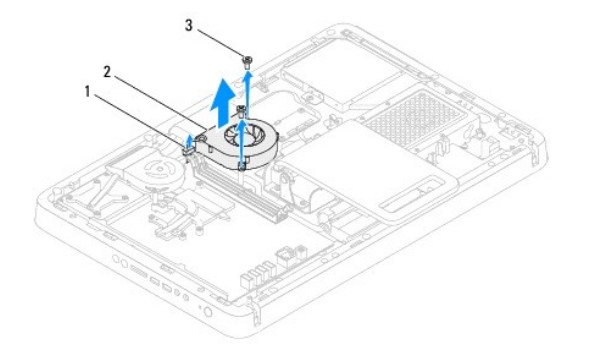

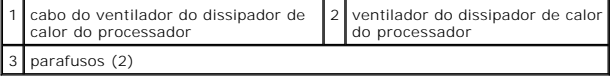

## <span id="page-28-2"></span>**Como recolocar o ventilador do dissipador de calor do processador**

- 1. Siga as instruções fornecidas em [Antes de começar](file:///C:/data/systems/InsOne2205/pb/sm/before.htm#wp1180557).
- 2. Alinhe os orifícios dos parafusos no ventilador do dissipador de calor do processador com os orifícios dos parafusos no chassi.
- 3. Recoloque os dois parafusos que prendem o ventilador do dissipador de calor do processador ao chassi.
- 4. Prenda a fita prateada ao dissipador de calor do processador.
- 5. Conecte o cabo do ventilador do dissipador de calor do processador ao conector (ventilador da CPU) na placa de sistema.
- 6. Recoloque a proteção da placa de sistema (consulte [Como recolocar a proteção da placa de sistema](file:///C:/data/systems/InsOne2205/pb/sm/sb_shiel.htm#wp1183720)).
- 7. Recoloque a capa do suporte traseiro (consulte [Como recolocar a capa do suporte traseiro](file:///C:/data/systems/InsOne2205/pb/sm/stand_co.htm#wp1181791)).
- 8. Siga as instruções da [etapa 4](file:///C:/data/systems/InsOne2205/pb/sm/foot_sta.htm#wp1182010) à [etapa 7](file:///C:/data/systems/InsOne2205/pb/sm/foot_sta.htm#wp1182028) em [Como recolocar o suporte frontal](file:///C:/data/systems/InsOne2205/pb/sm/foot_sta.htm#wp1181135).
- 9. Recoloque a tampa traseira (consulte [Como recolocar a tampa traseira\)](file:///C:/data/systems/InsOne2205/pb/sm/back_cvr.htm#wp1181645).
- AVISO: Antes de ligar o computador, recoloque todos os parafusos e verifique se nenhum parafuso foi esquecido dentro do computador. A<br>**negligência no cumprimento desta instrução pode resultar em danos ao computador.**
- 10. Conecte o computador e todos os dispositivos conectados a ele às tomadas elétricas e ligue-os.

## <span id="page-30-0"></span> **Cartão do conversor**

**Manual de serviço do Dell™ Inspiron™ One 2205** 

- [Como remover o cartão do conversor](#page-30-1)
- O Como recolocar o cartão do conversor
- ADVERTENCIA: Antes de trabalhar na parte interna do computador, siga as instruções de segurança fornecidas com o computador. Para obter<br>mais informações sobre as práticas de segurança recomendadas, consulte a página inicia
- **AVISO: Somente um técnico credenciado deve executar reparos no computador. Danos decorrentes de serviços não autorizados pela Dell™ não são cobertos pela garantia.**
- AVISO: Para evitar descarga eletrostática, elimine a eletricidade estática do seu corpo usando uma pulseira antiestática ou tocando<br>periodicamente em uma superfície metálica sem pintura (como um conector do computador).

# <span id="page-30-1"></span>**Como remover o cartão do conversor**

- 1. Siga as instruções fornecidas em [Antes de começar](file:///C:/data/systems/InsOne2205/pb/sm/before.htm#wp1180557).
- 2. Remova a tampa traseira (consulte [Como remover a tampa traseira\)](file:///C:/data/systems/InsOne2205/pb/sm/back_cvr.htm#wp1181511).
- 3. Remova os dois parafusos que prendem o cartão do conversor no chassi.
- 4. Desconecte os cabos dos conectores no cartão do conversor.
- 5. Levante o cartão do conversor e remova-o do chassi.

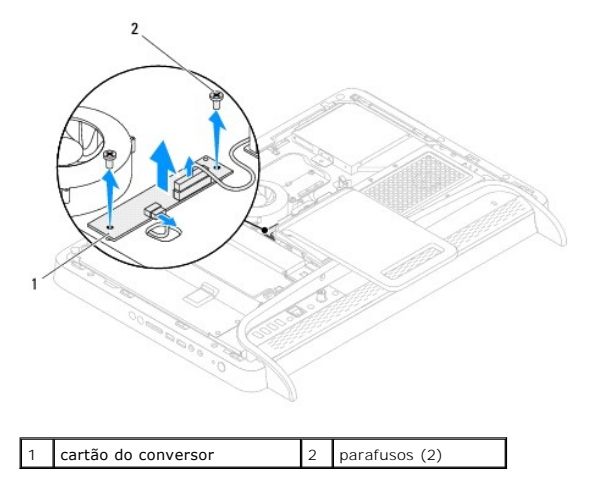

#### <span id="page-30-2"></span>**Como recolocar o cartão do conversor**

- 1. Siga as instruções fornecidas em [Antes de começar](file:///C:/data/systems/InsOne2205/pb/sm/before.htm#wp1180557).
- 2. Alinhe os orifícios dos parafusos no cartão do conversor com os orifícios dos parafusos no chassi.
- 3. Conecte os cabos aos conectores no cartão do conversor.
- 4. Recoloque os dois parafusos que prendem o cartão do conversor ao chassi.
- 5. Recoloque a tampa traseira (consulte [Como recolocar a tampa traseira\)](file:///C:/data/systems/InsOne2205/pb/sm/back_cvr.htm#wp1181645).
- **AVISO: Antes de ligar o computador, recoloque todos os parafusos e verifique se nenhum parafuso foi esquecido dentro do computador. A negligência no cumprimento desta instrução pode resultar em danos ao computador.**

6. Conecte o computador e todos os dispositivos conectados a ele às tomadas elétricas e ligue-os.

### <span id="page-32-0"></span> **Conector do acionador de infravermelho (opcional) Manual de serviço do Dell™ Inspiron™ One 2205**

- [Como remover o conector do acionador de infravermelho \(IR\)](#page-32-1)
- [Como recolocar o conector do acionador de infravermelho \(IR\)](#page-32-2)
- ADVERTENCIA: Antes de trabalhar na parte interna do computador, siga as instruções de segurança fornecidas com o computador. Para obter<br>mais informações sobre as práticas de segurança recomendadas, consulte a página inicia
- **AVISO: Somente um técnico credenciado deve executar reparos no computador. Danos decorrentes de serviços não autorizados pela Dell™ não são cobertos pela garantia.**
- AVISO: Para evitar descarga eletrostática, elimine a eletricidade estática do seu corpo usando uma pulseira antiestática ou tocando<br>periodicamente em uma superfície metálica sem pintura (como um conector do computador).

## <span id="page-32-1"></span>**Como remover o conector do acionador de infravermelho (IR)**

- 1. Siga as instruções fornecidas em [Antes de começar](file:///C:/data/systems/InsOne2205/pb/sm/before.htm#wp1180557).
- 2. Siga as instruções da [etapa 2](file:///C:/data/systems/InsOne2205/pb/sm/sb_shiel.htm#wp1183225) à [etapa 9](file:///C:/data/systems/InsOne2205/pb/sm/sb_shiel.htm#wp1184066) em [Como remover a proteção da placa de sistema](file:///C:/data/systems/InsOne2205/pb/sm/sb_shiel.htm#wp1182154).
- 3. Remova a porca que segura o acionador de infravermelho à proteção da placa de sistema.
- 4. Solte o conector do acionador de infravermelho do slot na proteção da placa de sistema.
- 5. Levante o conector do acionador de infravermelho (IR) juntamente com o cabo e remova-os da proteção da placa de sistema.

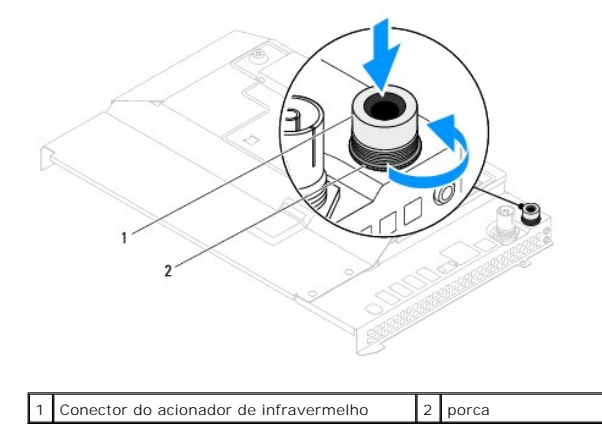

## <span id="page-32-2"></span>**Como recolocar o conector do acionador de infravermelho (IR)**

- 1. Siga as instruções fornecidas em **Antes de começar**.
- 2. Deslize o conector do acionador de infravermelho para o slot na proteção da placa de sistema.
- 3. Recoloque a porca que prende o conector do acionador de infravermelho à proteção da placa de sistema.
- 4. Siga as instruções da [etapa 4](file:///C:/data/systems/InsOne2205/pb/sm/sb_shiel.htm#wp1183875) à [etapa 11](file:///C:/data/systems/InsOne2205/pb/sm/sb_shiel.htm#wp1182973) em [Como recolocar a proteção da placa de sistema](file:///C:/data/systems/InsOne2205/pb/sm/sb_shiel.htm#wp1183720).
- AVISO: Antes de ligar o computador, recoloque todos os parafusos e verifique se nenhum parafuso foi esquecido dentro do computador. A<br>**negligência no cumprimento desta instrução pode resultar em danos ao computador.**

5. Conecte o computador e todos os dispositivos conectados a ele às tomadas elétricas e ligue-os.

### <span id="page-34-0"></span> **Placa de infravermelho (opcional) Manual de serviço do Dell™ Inspiron™ One 2205**

- [Como remover a placa de infravermelho](#page-34-1)
- [Como recolocar a placa de infravermelho](#page-34-2)
- ADVERTENCIA: Antes de trabalhar na parte interna do computador, siga as instruções de segurança fornecidas com o computador. Para obter<br>mais informações sobre as práticas de segurança recomendadas, consulte a página inicia
- **AVISO: Somente um técnico credenciado deve executar reparos no computador. Danos decorrentes de serviços não autorizados pela Dell™ não são cobertos pela garantia.**

AVISO: Para evitar descarga eletrostática, elimine a eletricidade estática do seu corpo usando uma pulseira antiestática ou tocando<br>periodicamente em uma superfície metálica sem pintura (como um conector do computador).

## <span id="page-34-1"></span>**Como remover a placa de infravermelho**

- 1. Siga as instruções fornecidas em **Antes de começar**.
- 2. Siga as instruções da [etapa 2](file:///C:/data/systems/InsOne2205/pb/sm/display.htm#wp1182771) à [etapa 9](file:///C:/data/systems/InsOne2205/pb/sm/display.htm#wp1181755) em [Como remover a tampa frontal da tela.](file:///C:/data/systems/InsOne2205/pb/sm/display.htm#wp1181511)
- 3. Vire a tampa frontal da tela.
- 4. Remova o parafuso que prende a placa de infravermelho à tampa frontal da tela.
- 5. Desconecte o cabo da placa de infravermelho do conector.
- 6. Levante a placa de infravermelho e retire-a da tampa frontal da tela.

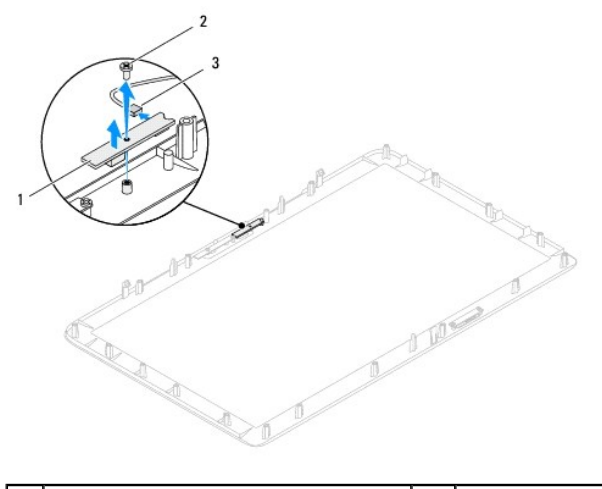

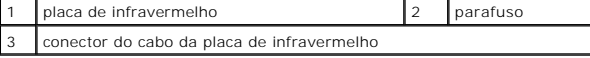

## <span id="page-34-2"></span>**Como recolocar a placa de infravermelho**

- 1. Siga as instruções fornecidas em [Antes de começar](file:///C:/data/systems/InsOne2205/pb/sm/before.htm#wp1180557).
- 2. Conecte o cabo da placa de infravermelho ao conector.
- 3. Alinhe os orifícios dos parafusos na placa de infravermelho aos orifícios dos parafusos na tampa frontal da tela.
- 4. Recoloque o parafuso que prende a placa de infravermelho à tampa frontal da tela.
- 5. Vire a tampa frontal da tela.
- 6. Siga as instruções da [etapa 5](file:///C:/data/systems/InsOne2205/pb/sm/display.htm#wp1181584) à [etapa 12](file:///C:/data/systems/InsOne2205/pb/sm/display.htm#wp1182257) em [Como recolocar a tampa frontal da tela.](file:///C:/data/systems/InsOne2205/pb/sm/display.htm#wp1181645)
- AVISO: Antes de ligar o computador, recoloque todos os parafusos e verifique se nenhum parafuso foi esquecido dentro do computador. A<br>**negligência no cumprimento desta instrução pode resultar em danos ao computador.**
- 7. Conecte o computador e todos os dispositivos conectados a ele às tomadas elétricas e ligue-os.
# <span id="page-36-1"></span> **Módulo(s) de memória**

**Manual de serviço do Dell™ Inspiron™ One 2205** 

- [Como remover módulo\(s\) de memória](#page-36-0)
- [Como recolocar módulo\(s\) de memória](#page-37-0)
- ADVERTENCIA: Antes de trabalhar na parte interna do computador, siga as instruções de segurança fornecidas com o computador. Para obter<br>mais informações sobre as práticas de segurança recomendadas, consulte a página inicia
- **AVISO: Somente um técnico credenciado deve executar reparos no computador. Danos decorrentes de serviços não autorizados pela Dell™ não são cobertos pela garantia.**
- AVISO: Para evitar descarga eletrostática, elimine a eletricidade estática do seu corpo usando uma pulseira antiestática ou tocando<br>periodicamente em uma superfície metálica sem pintura (como um conector do computador).

# <span id="page-36-0"></span>**Como remover módulo(s) de memória**

- 1. Siga as instruções fornecidas em [Antes de começar](file:///C:/data/systems/InsOne2205/pb/sm/before.htm#wp1180557).
- 2. Remova a tampa traseira (consulte [Como remover a tampa traseira\)](file:///C:/data/systems/InsOne2205/pb/sm/back_cvr.htm#wp1181511).
- 3. Solte o parafuso que prende a tampa do módulo de memória à proteção da placa de sistema.
- 4. Deslize a tampa do módulo de memória para soltar suas abas dos slots na proteção da placa de sistema.
- 5. Levante a tampa do módulo de memória e remova-a da proteção da placa de sistema.

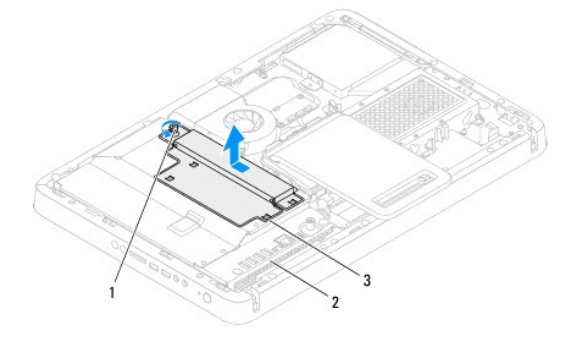

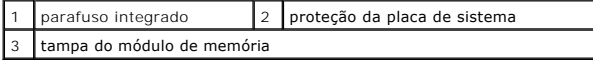

- 6. Pressione para fora as presilhas de retenção localizadas em cada extremidade do conector do modulo de memória.
- 7. Remova o módulo de memória do conector do módulo. Se você tiver dificuldade para retirar o módulo de memória, mova-o delicadamente para frente e para trás até removê-lo do conector.

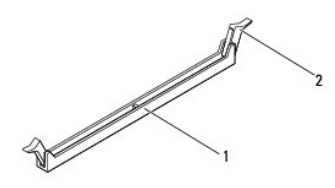

 $\boxed{1}$  conector do módulo de memória  $\boxed{2}$  presilhas de segurança (2)

8. Remova o módulo de memória do conector do módulo.

# <span id="page-37-1"></span><span id="page-37-0"></span>**Como recolocar módulo(s) de memória**

**AVISO: Se o módulo de memória não for instalado corretamente, o computador pode não inicializar.**

- 1. Siga as instruções fornecidas em [Antes de começar](file:///C:/data/systems/InsOne2205/pb/sm/before.htm#wp1180557).
- 2. Pressione as presilhas de segurança, localizadas em cada extremidade do conector do modulo de memória.
- 3. Alinhe o entalhe do módulo de memória com a aba do conector.

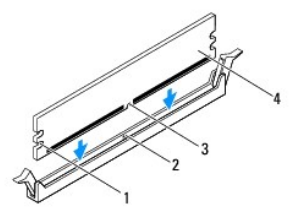

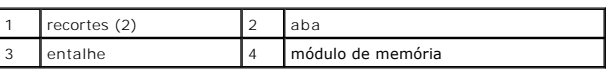

**AVISO: para evitar danos ao módulo de memória, aplique força igual a cada uma de suas extremidades ao inseri-lo no conector.**

4. Insira o módulo de memória no respectivo conector até encaixá-lo. Se você inserir o módulo de memória corretamente, as presilhas de retenção se encaixarão nos recortes em cada extremidade do módulo.

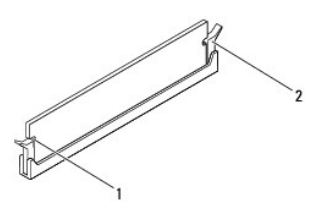

recortes (2)  $\begin{bmatrix} 2 \end{bmatrix}$  presilha de retenção (encaixada corretamente)

- 5. Coloque a tampa do módulo de memória na proteção da placa de sistema e deslize a tampa para colocá-la no lugar.
- 6. Aperte o parafuso que prende a tampa do módulo de memória à proteção da placa de sistema.
- 7. Recoloque a tampa traseira (consulte [Como recolocar a tampa traseira\)](file:///C:/data/systems/InsOne2205/pb/sm/back_cvr.htm#wp1181645).

AVISO: Antes de ligar o computador, recoloque todos os parafusos e verifique se nenhum parafuso foi esquecido dentro do computador. A<br>**negligência no cumprimento desta instrução pode resultar em danos ao computador.** 

- 8. Conecte o computador e todos os dispositivos conectados a ele às tomadas elétricas e ligue-os.
- 9. Quando o sistema mostrar a mensagem indicando que o tamanho da memória foi alterado, pressione <F1> para continuar.
- 10. Faça logon no computador.

Para verificar se a memória foi instalada corretamente, clique em **Iniciar** ® **Painel de controle**® **Sistema e segurança**® **Sistema**.

Verifique a quantidade de memória (RAM) listada.

# <span id="page-38-2"></span> **Quadro intermediário**

## **Manual de serviço do Dell™ Inspiron™ One 2205**

- **O** Como remover o quadro intermediário
- **O** Como recolocar o quadro intermediário
- ADVERTENCIA: Antes de trabalhar na parte interna do computador, siga as instruções de segurança fornecidas com o computador. Para obter<br>mais informações sobre as práticas de segurança recomendadas, consulte a página inicia
- **AVISO: Somente um técnico credenciado deve executar reparos no computador. Danos decorrentes de serviços não autorizados pela Dell™ não são cobertos pela garantia.**
- AVISO: Para evitar descarga eletrostática, elimine a eletricidade estática do seu corpo usando uma pulseira antiestática ou tocando<br>periodicamente em uma superfície metálica sem pintura (como um conector do computador).

## <span id="page-38-0"></span>**Como remover o quadro intermediário**

- 1. Siga as instruções fornecidas em [Antes de começar](file:///C:/data/systems/InsOne2205/pb/sm/before.htm#wp1180557).
- 2. Remova a tampa traseira (consulte [Como remover a tampa traseira\)](file:///C:/data/systems/InsOne2205/pb/sm/back_cvr.htm#wp1181511).
- 3. Siga as instruções de [etapa 3](file:///C:/data/systems/InsOne2205/pb/sm/odd.htm#wp1183737) a [etapa 5](file:///C:/data/systems/InsOne2205/pb/sm/odd.htm#wp1183643) em [Como remover a unidade óptica](file:///C:/data/systems/InsOne2205/pb/sm/odd.htm#wp1182994).
- 4. Siga as instruções da [etapa 3](file:///C:/data/systems/InsOne2205/pb/sm/foot_sta.htm#wp1180248) à [etapa 7](file:///C:/data/systems/InsOne2205/pb/sm/foot_sta.htm#wp1182005) em [Como remover o suporte frontal](file:///C:/data/systems/InsOne2205/pb/sm/foot_sta.htm#wp1181108).
- 5. Remova a capa do suporte traseiro (consulte [Como remover a capa do suporte traseiro](file:///C:/data/systems/InsOne2205/pb/sm/stand_co.htm#wp1181768)).
- 6. Remova a proteção da placa de sistema (consulte [Como remover a proteção da placa de sistema](file:///C:/data/systems/InsOne2205/pb/sm/sb_shiel.htm#wp1182154)).
- 7. Desconecte o cabo do alto-falante do conector (CN10) na placa de sistema.
- 8. Fique atento quanto ao roteamento do cabo do alto-falante e remova o cabo das guias de roteamento.
- 9. Remova os cabos das guias de roteamento no quadro intermediário.
- 10. Remova os 13 parafusos que prendem o quadro intermediário ao chassi.
- 11. Levante o quadro intermediário na diagonal em direção à lateral do computador e retire-a do chassi.
- 12. Remova o alto-falante (consulte [Como remover os alto-falantes\)](file:///C:/data/systems/InsOne2205/pb/sm/speaker.htm#wp1180868).

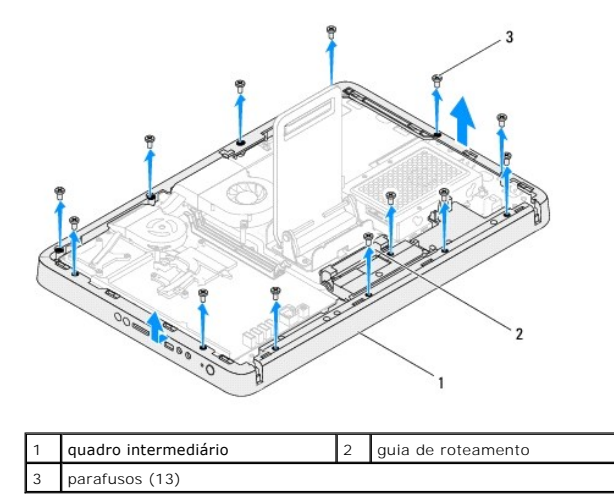

## <span id="page-38-1"></span>**Como recolocar o quadro intermediário**

- 1. Siga as instruções fornecidas em [Antes de começar](file:///C:/data/systems/InsOne2205/pb/sm/before.htm#wp1180557).
- 2. Instale o alto-falante (consulte [Como recolocar os alto-falantes](file:///C:/data/systems/InsOne2205/pb/sm/speaker.htm#wp1182047))
- 3. Alinhe os slots no quadro intermediário com os conectores na placa de sistema.
- 4. Alinhe os orifícios dos parafusos no quadro intermediário com os orifícios dos parafusos no chassi.
- 5. Recoloque os 13 parafusos que prendem o quadro intermediário ao chassi.
- 6. Passe o cabo pelas guias de roteamento no quadro intermediário.
- 7. Passe o cabo do alto-falante pela guia de roteamento e conecte-o ao conector (CN10) na placa de sistema.
- 8. Recoloque a proteção da placa de sistema (consulte [Como recolocar a proteção da placa de sistema](file:///C:/data/systems/InsOne2205/pb/sm/sb_shiel.htm#wp1183720)).
- 9. Recoloque a capa do suporte traseiro (consulte [Como recolocar a capa do suporte traseiro](file:///C:/data/systems/InsOne2205/pb/sm/stand_co.htm#wp1181791)).
- 10. Siga as instruções da [etapa 4](file:///C:/data/systems/InsOne2205/pb/sm/foot_sta.htm#wp1182010) à [etapa 7](file:///C:/data/systems/InsOne2205/pb/sm/foot_sta.htm#wp1182028) em [Como recolocar o suporte frontal](file:///C:/data/systems/InsOne2205/pb/sm/foot_sta.htm#wp1181135).
- 11. Siga as instruções da [etapa 5](file:///C:/data/systems/InsOne2205/pb/sm/odd.htm#wp1181157) à [etapa 7](file:///C:/data/systems/InsOne2205/pb/sm/odd.htm#wp1183741) em [Como recolocar a unidade óptica](file:///C:/data/systems/InsOne2205/pb/sm/odd.htm#wp1184290).
- 12. Recoloque a tampa traseira (consulte [Como recolocar a tampa traseira\)](file:///C:/data/systems/InsOne2205/pb/sm/back_cvr.htm#wp1181645).
- AVISO: Antes de ligar o computador, recoloque todos os parafusos e verifique se nenhum parafuso foi esquecido dentro do computador. A<br>**negligência no cumprimento desta instrução pode resultar em danos ao computador.**
- 13. Conecte o computador e todos os dispositivos conectados a ele às tomadas elétricas e ligue-os.

### <span id="page-40-2"></span> **Conjunto de MXM (opcional) Manual de serviço do Dell™ Inspiron™ One 2205**

- [Como remover o conjunto de MXM](#page-40-0)
- [Como recolocar o conjunto de MXM](#page-40-1)
- ADVERTENCIA: Antes de trabalhar na parte interna do computador, siga as instruções de segurança fornecidas com o computador. Para obter<br>mais informações sobre as práticas de segurança recomendadas, consulte a página inicia
- **A ADVERTÊNCIA: O conjunto de MXM pode ficar muito quente durante a operação normal. Proporcione tempo suficiente para que o conjunto resfrie antes de tocá-lo.**
- **AVISO: Somente um técnico credenciado deve executar reparos no computador. Danos decorrentes de serviços não autorizados pela Dell™ não são cobertos pela garantia.**
- **AVISO: Para evitar descarga eletrostática, elimine a eletricidade estática do seu corpo usando uma pulseira antiestática ou tocando periodicamente em uma superfície metálica sem pintura (como um conector do computador).**

# <span id="page-40-0"></span>**Como remover o conjunto de MXM**

- 1. Siga as instruções fornecidas em [Antes de começar](file:///C:/data/systems/InsOne2205/pb/sm/before.htm#wp1180557).
- 2. Remova a tampa traseira (consulte [Como remover a tampa traseira\)](file:///C:/data/systems/InsOne2205/pb/sm/back_cvr.htm#wp1181511).
- 3. Siga as instruções da [etapa 3](file:///C:/data/systems/InsOne2205/pb/sm/foot_sta.htm#wp1180248) à [etapa 7](file:///C:/data/systems/InsOne2205/pb/sm/foot_sta.htm#wp1182005) em [Como remover o suporte frontal](file:///C:/data/systems/InsOne2205/pb/sm/foot_sta.htm#wp1181108).
- 4. Remova a capa do suporte traseiro (consulte [Como remover a capa do suporte traseiro](file:///C:/data/systems/InsOne2205/pb/sm/stand_co.htm#wp1181768)).
- 5. Remova a proteção da placa de sistema (consulte [Como remover a proteção da placa de sistema](file:///C:/data/systems/InsOne2205/pb/sm/sb_shiel.htm#wp1182154))
- 6. Remova o ventilador do conjunto de MXM (consulte [Como remover o ventilador do conjunto de MXM\)](file:///C:/data/systems/InsOne2205/pb/sm/mxm_fan.htm#wp1194281).
- 7. Remova os três parafusos que prendem o conjunto de MXM ao chassi.
- 8. Remova o conjunto de MXM do conector.

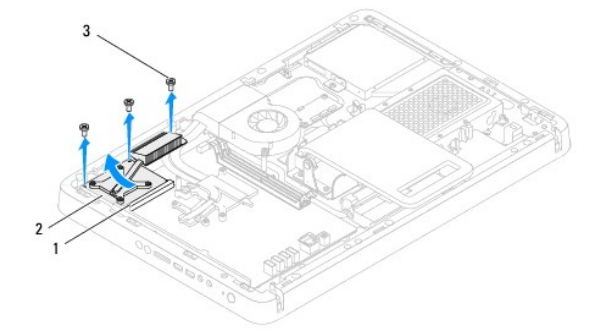

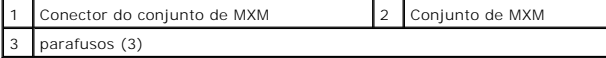

### <span id="page-40-1"></span>**Como recolocar o conjunto de MXM**

- 1. Siga as instruções fornecidas em [Antes de começar](file:///C:/data/systems/InsOne2205/pb/sm/before.htm#wp1180557).
- 2. Alinhe o entalhe no conjunto de MXM com a aba no conector de conjuntos de MXM.
- 3. Insira o conjunto de MXM a um ângulo de 45° no conector.
- 4. Recoloque os três parafusos que prendem o conjunto de MXM ao chassi.
- 5. Recoloque o ventilador do conjunto de MXM (consulte [Como recolocar o ventilador do conjunto de MXM](file:///C:/data/systems/InsOne2205/pb/sm/mxm_fan.htm#wp1194147)).
- 6. Recoloque a proteção da placa de sistema (consulte [Como recolocar a proteção da placa de sistema](file:///C:/data/systems/InsOne2205/pb/sm/sb_shiel.htm#wp1183720)).
- 7. Recoloque a capa do suporte traseiro (consulte [Como recolocar a capa do suporte traseiro](file:///C:/data/systems/InsOne2205/pb/sm/stand_co.htm#wp1181791)).
- 8. Siga as instruções da [etapa 4](file:///C:/data/systems/InsOne2205/pb/sm/foot_sta.htm#wp1182010) à [etapa 7](file:///C:/data/systems/InsOne2205/pb/sm/foot_sta.htm#wp1182028) em [Como recolocar o suporte frontal](file:///C:/data/systems/InsOne2205/pb/sm/foot_sta.htm#wp1181135).
- 9. Recoloque a tampa traseira (consulte [Como recolocar a tampa traseira\)](file:///C:/data/systems/InsOne2205/pb/sm/back_cvr.htm#wp1181645).
- AVISO: Antes de ligar o computador, recoloque todos os parafusos e verifique se nenhum parafuso foi esquecido dentro do computador. A<br>**negligência no cumprimento desta instrução pode resultar em danos ao computador.**
- 10. Conecte o computador e todos os dispositivos conectados a ele às tomadas elétricas e ligue-os.

### <span id="page-42-0"></span> **Ventilador do conjunto de MXM (opcional) Manual de serviço do Dell™ Inspiron™ One 2205**

- Como remover o ventilador do conjunto de MXM
- [Como recolocar o ventilador do conjunto de MXM](#page-42-2)
- ADVERTENCIA: Antes de trabalhar na parte interna do computador, siga as instruções de segurança fornecidas com o computador. Para obter<br>mais informações sobre as práticas de segurança recomendadas, consulte a página inicia
- **AVISO: Somente um técnico credenciado deve executar reparos no computador. Danos decorrentes de serviços não autorizados pela Dell™ não são cobertos pela garantia.**

AVISO: Para evitar descarga eletrostática, elimine a eletricidade estática do seu corpo usando uma pulseira antiestática ou tocando<br>periodicamente em uma superfície metálica sem pintura (como um conector do computador).

## <span id="page-42-1"></span>**Como remover o ventilador do conjunto de MXM**

- 1. Siga as instruções fornecidas em [Antes de começar](file:///C:/data/systems/InsOne2205/pb/sm/before.htm#wp1180557).
- 2. Remova a tampa traseira (consulte [Como remover a tampa traseira\)](file:///C:/data/systems/InsOne2205/pb/sm/back_cvr.htm#wp1181511).
- 3. Siga as instruções da [etapa 3](file:///C:/data/systems/InsOne2205/pb/sm/foot_sta.htm#wp1180248) à [etapa 7](file:///C:/data/systems/InsOne2205/pb/sm/foot_sta.htm#wp1182005) em [Como remover o suporte frontal](file:///C:/data/systems/InsOne2205/pb/sm/foot_sta.htm#wp1181108)
- 4. Remova a capa do suporte traseiro (consulte [Como remover a capa do suporte traseiro](file:///C:/data/systems/InsOne2205/pb/sm/stand_co.htm#wp1181768)).
- 5. Remova a proteção da placa de sistema (consulte [Como remover a proteção da placa de sistema](file:///C:/data/systems/InsOne2205/pb/sm/sb_shiel.htm#wp1182154))
- 6. Desconecte o cabo do ventilador do conjunto de MXM do conector (ventilador MXM) na placa de sistema.
- 7. Remova os dois parafusos que prendem o ventilador do conjunto de MXM às porcas sextavadas.
- 8. Retire com cuidado a fita prateada do dissipador de calor do conjunto de MXM.
- 9. Levante o ventilador do conjunto de MXM juntamente com o cabo e remova- o da placa de sistema.

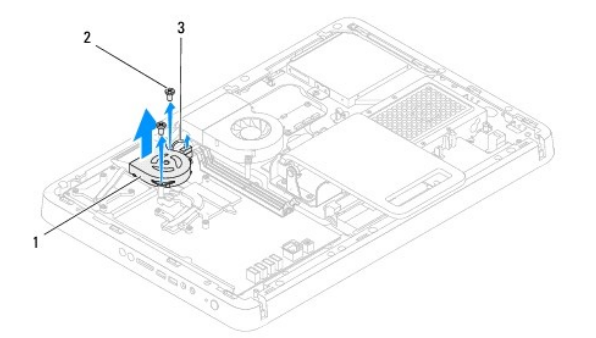

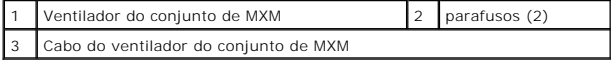

### <span id="page-42-2"></span>**Como recolocar o ventilador do conjunto de MXM**

- 1. Siga as instruções fornecidas em [Antes de começar](file:///C:/data/systems/InsOne2205/pb/sm/before.htm#wp1180557).
- 2. Alinhe os orifícios dos parafusos no ventilador do conjunto de MXM com aqueles nas porcas sextavadas.
- 3. Prenda a fita prateada no dissipador de calor do conjunto de MXM.
- 4. Recoloque os dois parafusos que prendem o ventilador do conjunto de MXM às porcas sextavadas.
- 5. Conecte o cabo do ventilador do conjunto de MXM ao conector (ventilador MXM) na placa de sistema.
- 6. Recoloque a proteção da placa de sistema (consulte [Como recolocar a proteção da placa de sistema](file:///C:/data/systems/InsOne2205/pb/sm/sb_shiel.htm#wp1183720)).
- 7. Recoloque a capa do suporte traseiro (consulte [Como recolocar a capa do suporte traseiro](file:///C:/data/systems/InsOne2205/pb/sm/stand_co.htm#wp1181791)).
- 8. Siga as instruções da [etapa 4](file:///C:/data/systems/InsOne2205/pb/sm/foot_sta.htm#wp1182010) à [etapa 7](file:///C:/data/systems/InsOne2205/pb/sm/foot_sta.htm#wp1182028) em [Como recolocar o suporte frontal](file:///C:/data/systems/InsOne2205/pb/sm/foot_sta.htm#wp1181135).
- 9. Recoloque a tampa traseira (consulte [Como recolocar a tampa traseira\)](file:///C:/data/systems/InsOne2205/pb/sm/back_cvr.htm#wp1181645).
- AVISO: Antes de ligar o computador, recoloque todos os parafusos e verifique se nenhum parafuso foi esquecido dentro do computador. A<br>**negligência no cumprimento desta instrução pode resultar em danos ao computador.**
- 10. Conecte o computador e todos os dispositivos conectados a ele às tomadas elétricas e ligue-os.

# <span id="page-44-0"></span> **Unidade óptica**

**Manual de serviço do Dell™ Inspiron™ One 2205** 

- [Como remover a unidade óptica](#page-44-1)
- [Como recolocar a unidade óptica](#page-45-1)
- ADVERTENCIA: Antes de trabalhar na parte interna do computador, siga as instruções de segurança fornecidas com o computador. Para obter<br>mais informações sobre as práticas de segurança recomendadas, consulte a página inicia
- **AVISO: Somente um técnico credenciado deve executar reparos no computador. Danos decorrentes de serviços não autorizados pela Dell™ não são cobertos pela garantia.**
- AVISO: Para evitar descarga eletrostática, elimine a eletricidade estática do seu corpo usando uma pulseira antiestática ou tocando<br>periodicamente em uma superfície metálica sem pintura (como um conector do computador).

# <span id="page-44-1"></span>**Como remover a unidade óptica**

- 1. Siga as instruções fornecidas em [Antes de começar](file:///C:/data/systems/InsOne2205/pb/sm/before.htm#wp1180557).
- 2. Remova a tampa traseira (consulte [Como remover a tampa traseira\)](file:///C:/data/systems/InsOne2205/pb/sm/back_cvr.htm#wp1181511).
- 3. Desconecte os cabos de alimentação e de dados da unidade óptica.
- 4. Remova o parafuso que prende a unidade óptica ao chassi.
- 5. Deslize com cuidado a unidade óptica para fora do compartimento de unidade ótica.

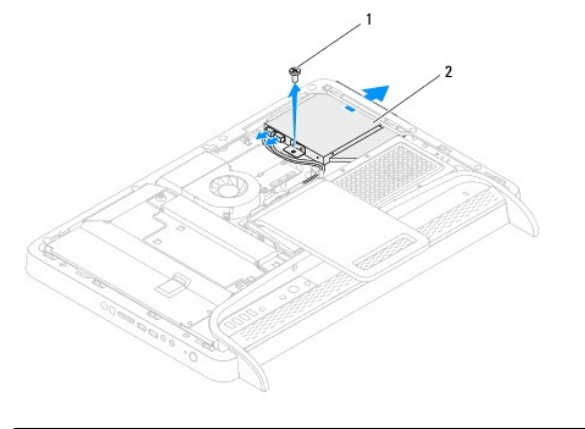

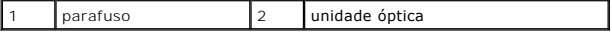

- 6. Remova os dois parafusos que prendem o suporte da unidade óptica a ela.
- 7. Remova o suporte da unidade óptica da unidade óptica.
- 8. Puxe a tampa frontal da unidade óptica para separá-la da unidade.

<span id="page-45-0"></span>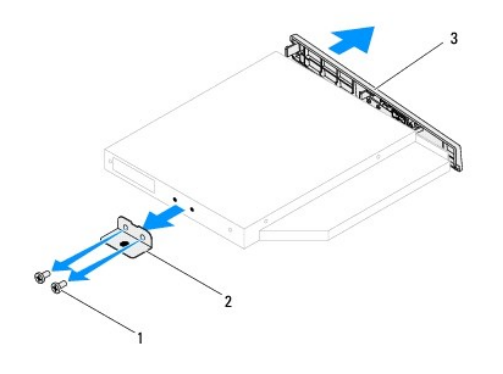

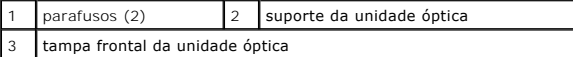

# <span id="page-45-1"></span>**Como recolocar a unidade óptica**

- 1. Siga as instruções fornecidas em [Antes de começar](file:///C:/data/systems/InsOne2205/pb/sm/before.htm#wp1180557).
- 2. Alinhe as abas da tampa frontal da unidade óptica aos slots e encaixe a tampa frontal.
- 3. Alinhe os orifícios dos parafusos no suporte da unidade óptica com os orifícios na unidade óptica.
- 4. Recoloque os dois parafusos que prendem o suporte à unidade óptica.
- 5. Insira novamente a unidade óptica no respectivo compartimento.
- 6. Recoloque o parafuso que prende a unidade óptica ao chassi.
- 7. Conecte os cabos de alimentação e de dados aos conectores da unidade óptica.
- 8. Recoloque a tampa traseira (consulte [Como recolocar a tampa traseira\)](file:///C:/data/systems/InsOne2205/pb/sm/back_cvr.htm#wp1181645).
- AVISO: Antes de ligar o computador, recoloque todos os parafusos e verifique se nenhum parafuso foi esquecido dentro do computador. A<br>**negligência no cumprimento desta instrução pode resultar em danos ao computador.**
- 9. Conecte o computador e todos os dispositivos conectados a ele às tomadas elétricas e ligue-os.

### <span id="page-46-1"></span> **Processador**

**Manual de serviço do Dell™ Inspiron™ One 2205** 

- [Como remover o processador](#page-46-0)
- Como trocar o processador
- ADVERTENCIA: Antes de trabalhar na parte interna do computador, siga as instruções de segurança fornecidas com o computador. Para obter<br>mais informações sobre as práticas de segurança recomendadas, consulte a página inicia
- **AVISO: Somente um técnico credenciado deve executar reparos no computador. Danos decorrentes de serviços não autorizados pela Dell™ não são cobertos pela garantia.**
- AVISO: Para evitar descarga eletrostática, elimine a eletricidade estática do seu corpo usando uma pulseira antiestática ou tocando<br>periodicamente em uma superfície metálica sem pintura (como um conector do computador).

### <span id="page-46-0"></span>**Como remover o processador**

- 1. Siga as instruções fornecidas em [Antes de começar](file:///C:/data/systems/InsOne2205/pb/sm/before.htm#wp1180557).
- 2. Remova a tampa traseira (consulte [Como remover a tampa traseira\)](file:///C:/data/systems/InsOne2205/pb/sm/back_cvr.htm#wp1181511).
- 3. Siga as instruções da [etapa 3](file:///C:/data/systems/InsOne2205/pb/sm/foot_sta.htm#wp1180248) à [etapa 7](file:///C:/data/systems/InsOne2205/pb/sm/foot_sta.htm#wp1182005) em [Como remover o suporte frontal](file:///C:/data/systems/InsOne2205/pb/sm/foot_sta.htm#wp1181108).
- 4. Remova a capa do suporte traseiro (consulte [Como remover a capa do suporte traseiro](file:///C:/data/systems/InsOne2205/pb/sm/stand_co.htm#wp1181768)).
- 5. Remova a proteção da placa de sistema (consulte [Como remover a proteção da placa de sistema](file:///C:/data/systems/InsOne2205/pb/sm/sb_shiel.htm#wp1182154)).
- 6. Remova o ventilador do conjunto de MXM (consulte [Como remover o ventilador do conjunto de MXM\)](file:///C:/data/systems/InsOne2205/pb/sm/mxm_fan.htm#wp1194281).
- 7. Remova o conjunto de MXM (consulte [Como remover o conjunto de MXM](file:///C:/data/systems/InsOne2205/pb/sm/mxm_card.htm#wp1194281)).
- 8. Remova o ventilador do dissipador de calor do processador (consulte [Como remover o ventilador do dissipador de calor do processador](file:///C:/data/systems/InsOne2205/pb/sm/hs_fan.htm#wp1194608)).
- 9. Remova o dissipador de calor do processador (consulte [Como remover o dissipador de calor do processador\)](file:///C:/data/systems/InsOne2205/pb/sm/heat_sin.htm#wp1195609).
- 10. Pressione e empurre a alavanca de liberação para baixo e para fora a fim de soltá-la da aba que a prende.

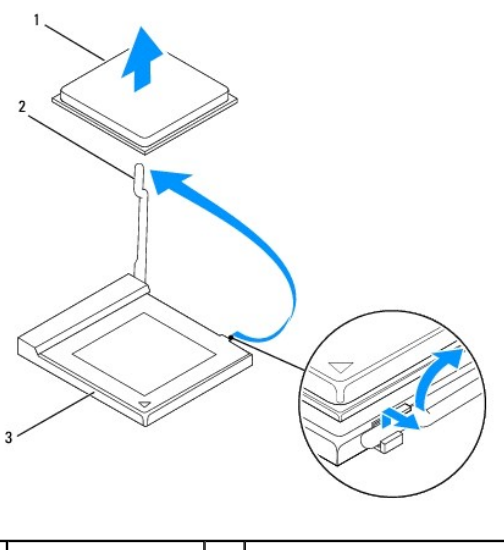

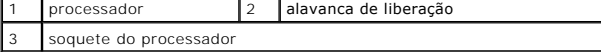

**AVISO: Ao remover ou recolocar o processador, não toque em nenhum pino do soquete nem deixe cair nenhum objeto sobre os pinos no soquete.**

<span id="page-47-1"></span>11. Levante o processador, remova-o do soquete e coloque-o em um local seguro.

### <span id="page-47-0"></span>**Como trocar o processador**

- 1. Siga as instruções fornecidas em [Antes de começar](file:///C:/data/systems/InsOne2205/pb/sm/before.htm#wp1180557).
- 2. Levante a alavanca de liberação até a posição de liberação, de modo que o soquete esteja pronto para receber o novo processador.

## **AVISO: Elimine a eletricidade estática do seu corpo tocando em uma superfície metálica sem pintura.**

3. Desembale o novo processador.

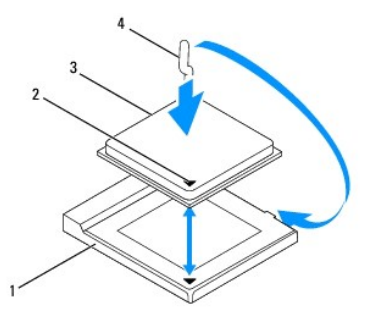

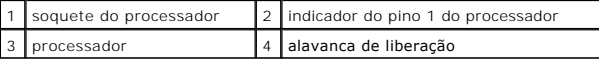

4. Verifique se a alavanca de liberação no soquete do processador está totalmente estendida.

AVISO: Os pinos do soquete são delicados. Para evitar danos, verifique se o processador está devidamente alinhado com o soquete e não use<br>força excessiva para instalar o processador. Cuidado para não tocar ou dobrar os pin

**AVISO: Posicione o processador corretamente no soquete para evitar danos permanentes ao processador.**

- 5. Alinhe o canto do pino 1 do processador com o soquete do processador.
- 6. Apoie levemente o processador sobre o soquete e verifique se ele está posicionado corretamente.
- 7. Abaixe a alavanca de liberação do soquete na direção do soquete e encaixe-a para prender o processador.
- 8. Limpe a graxa térmica da parte inferior do dissipador de calor.
- AVISO: Você precisa aplicar graxa térmica nova. A aplicação de graxa térmica nova é extremamente importante para garantir uma ligação<br>térmica adequada, condição imprescindível para o funcionamento ideal do processador.
- 9. Aplique a nova graxa térmica na parte superior do processador.
- **AVISO: Verifique se o dissipador de calor do processador está corretamente assentado e fixo.**
- 10. Recoloque o dissipador de calor do processador (consulte [Como recolocar o dissipador de calor do processador\)](file:///C:/data/systems/InsOne2205/pb/sm/heat_sin.htm#wp1194285).
- 11. Recoloque o ventilador do dissipador de calor do processador (consulte Como recolocar o ventilador do dissipador de calor do processado
- 12. Recoloque o conjunto de MXM (consulte [Como recolocar o conjunto de MXM](file:///C:/data/systems/InsOne2205/pb/sm/mxm_card.htm#wp1194147)).
- 13. Recoloque o ventilador do conjunto de MXM (consulte [Como recolocar o ventilador do conjunto de MXM](file:///C:/data/systems/InsOne2205/pb/sm/mxm_fan.htm#wp1194147)).
- 14. Recoloque a proteção da placa de sistema (consulte [Como recolocar a proteção da placa de sistema](file:///C:/data/systems/InsOne2205/pb/sm/sb_shiel.htm#wp1183720)).
- 15. Recoloque a capa do suporte traseiro (consulte [Como recolocar a capa do suporte traseiro](file:///C:/data/systems/InsOne2205/pb/sm/stand_co.htm#wp1181791)).
- 16. Siga as instruções da [etapa 4](file:///C:/data/systems/InsOne2205/pb/sm/foot_sta.htm#wp1182010) à [etapa 7](file:///C:/data/systems/InsOne2205/pb/sm/foot_sta.htm#wp1182028) em [Como recolocar o suporte frontal](file:///C:/data/systems/InsOne2205/pb/sm/foot_sta.htm#wp1181135).
- 17. Recoloque a tampa traseira (consulte [Como recolocar a tampa traseira\)](file:///C:/data/systems/InsOne2205/pb/sm/back_cvr.htm#wp1181645).
- AVISO: Antes de ligar o computador, recoloque todos os parafusos e verifique se nenhum parafuso foi esquecido dentro do computador. A<br>**negligência no cumprimento desta instrução pode resultar em danos ao computador.**
- 18. Conecte o computador e todos os dispositivos conectados a ele às tomadas elétricas e ligue-os.

### <span id="page-49-0"></span> **Proteção da placa de sistema Manual de serviço do Dell™ Inspiron™ One 2205**

- [Como remover a proteção da placa de sistema](#page-49-1)
- [Como recolocar a proteção da placa de sistema](#page-49-2)
- ADVERTENCIA: Antes de trabalhar na parte interna do computador, siga as instruções de segurança fornecidas com o computador. Para obter<br>mais informações sobre as práticas de segurança recomendadas, consulte a página inicia
- **AVISO: Somente um técnico credenciado deve executar reparos no computador. Danos decorrentes de serviços não autorizados pela Dell™ não são cobertos pela garantia.**
- AVISO: Para evitar descarga eletrostática, elimine a eletricidade estática do seu corpo usando uma pulseira antiestática ou tocando<br>periodicamente em uma superfície metálica sem pintura (como um conector do computador).

# <span id="page-49-1"></span>**Como remover a proteção da placa de sistema**

- 1. Siga as instruções fornecidas em [Antes de começar](file:///C:/data/systems/InsOne2205/pb/sm/before.htm#wp1180557).
- 2. Remova a tampa traseira (consulte [Como remover a tampa traseira\)](file:///C:/data/systems/InsOne2205/pb/sm/back_cvr.htm#wp1181511).
- 3. Siga as instruções da [etapa 3](file:///C:/data/systems/InsOne2205/pb/sm/foot_sta.htm#wp1180248) à [etapa 7](file:///C:/data/systems/InsOne2205/pb/sm/foot_sta.htm#wp1182005) em [Como remover o suporte frontal](file:///C:/data/systems/InsOne2205/pb/sm/foot_sta.htm#wp1181108)
- 4. Remova a capa do suporte traseiro (consulte [Como remover a capa do suporte traseiro](file:///C:/data/systems/InsOne2205/pb/sm/stand_co.htm#wp1181768)).
- 5. Remova os quatro parafusos que prendem a proteção da placa de sistema ao chassi.
- 6. Levante a proteção da placa de sistema cuidadosamente e vire-a para a esquerda do computador.

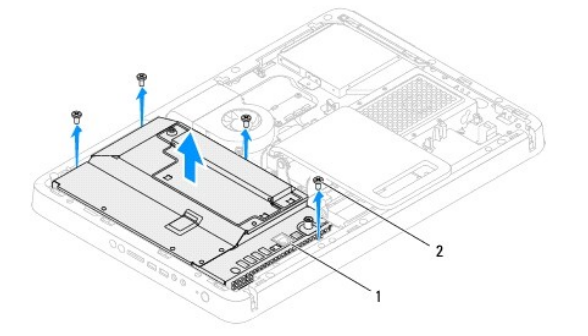

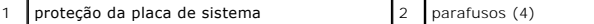

- 7. Desconecte da placa sintonizadora de TV o cabo conector da entrada da antena.
- 8. Desconecte o conector do acionador de infravermelho (IR) do conector (receptor de CIR) na placa de sistema.
- 9. Solte o cabo do conector da entrada da antena e o conector do acionador de infravermelho das guias de roteamento na proteção da placa de sistema.
- 10. Siga as instruções da [etapa 3](file:///C:/data/systems/InsOne2205/pb/sm/tvin.htm#wp1183681) à [etapa 5](file:///C:/data/systems/InsOne2205/pb/sm/tvin.htm#wp1183685) em [Como remover o conector da entrada da antena](file:///C:/data/systems/InsOne2205/pb/sm/tvin.htm#wp1182154).
- 11. Siga as instruções da [etapa 3](file:///C:/data/systems/InsOne2205/pb/sm/ir.htm#wp1183681) à [etapa 5](file:///C:/data/systems/InsOne2205/pb/sm/ir.htm#wp1183685) em [Como remover o conector do acionador de infravermelho \(IR\).](file:///C:/data/systems/InsOne2205/pb/sm/ir.htm#wp1182154)

## <span id="page-49-2"></span>**Como recolocar a proteção da placa de sistema**

- 1. Siga as instruções fornecidas em **Antes de começar**.
- 2. Siga as instruções da [etapa 2](file:///C:/data/systems/InsOne2205/pb/sm/ir.htm#wp1183625) à [etapa 3](file:///C:/data/systems/InsOne2205/pb/sm/ir.htm#wp1183887) em [Como recolocar o conector do acionador de infravermelho \(IR\)](file:///C:/data/systems/InsOne2205/pb/sm/ir.htm#wp1180303).
- <span id="page-50-0"></span>3. Siga as instruções da [etapa 2](file:///C:/data/systems/InsOne2205/pb/sm/tvin.htm#wp1183625) à [etapa 3](file:///C:/data/systems/InsOne2205/pb/sm/tvin.htm#wp1183887) em [Como recolocar o conector da entrada da antena](file:///C:/data/systems/InsOne2205/pb/sm/tvin.htm#wp1180303).
- 4. Passe o cabo do conector da entrada da antena e o conector do acionador de infravermelho pelas guias de roteamento na proteção da placa de sistema.
- 5. Conecte o cabo do conector do acionador de infravermelho ao conector (receptor CIR) na placa de sistema.
- 6. Conecte o cabo do conector do acionador de infravermelho ao conector na placa sintonizadora de TV.
- 7. Vire a proteção da placa de sistema cuidadosamente e alinhe os orifícios dos parafusos na proteção da placa de sistema com aqueles no chassi.
- 8. Recoloque os quatro parafusos que prendem a proteção da placa de sistema ao chassi.
- 9. Recoloque a capa do suporte traseiro (consulte [Como recolocar a capa do suporte traseiro](file:///C:/data/systems/InsOne2205/pb/sm/stand_co.htm#wp1181791)).
- 10. Siga as instruções da [etapa 4](file:///C:/data/systems/InsOne2205/pb/sm/foot_sta.htm#wp1182010) à [etapa 7](file:///C:/data/systems/InsOne2205/pb/sm/foot_sta.htm#wp1182028) em [Como recolocar o suporte frontal](file:///C:/data/systems/InsOne2205/pb/sm/foot_sta.htm#wp1181135).
- 11. Recoloque a tampa traseira (consulte [Como recolocar a tampa traseira\)](file:///C:/data/systems/InsOne2205/pb/sm/back_cvr.htm#wp1181645).
- AVISO: Antes de ligar o computador, recoloque todos os parafusos e verifique se nenhum parafuso foi esquecido dentro do computador. A<br>**negligência no cumprimento desta instrução pode resultar em danos ao computador.**
- 12. Conecte o computador e todos os dispositivos conectados a ele às tomadas elétricas e ligue-os.

# <span id="page-51-0"></span> **Alto-falantes**

**Manual de serviço do Dell™ Inspiron™ One 2205** 

- Como remover os alto-falantes
- [Como recolocar os alto-falantes](#page-51-2)
- ADVERTENCIA: Antes de trabalhar na parte interna do computador, siga as instruções de segurança fornecidas com o computador. Para obter<br>mais informações sobre as práticas de segurança recomendadas, consulte a página inicia
- **AVISO: Somente um técnico credenciado deve executar reparos no computador. Danos decorrentes de serviços não autorizados pela Dell™ não são cobertos pela garantia.**
- AVISO: Para evitar descarga eletrostática, elimine a eletricidade estática do seu corpo usando uma pulseira antiestática ou tocando<br>periodicamente em uma superfície metálica sem pintura (como um conector do computador).

## <span id="page-51-1"></span>**Como remover os alto-falantes**

- 1. Siga as instruções fornecidas em [Antes de começar](file:///C:/data/systems/InsOne2205/pb/sm/before.htm#wp1180557).
- 2. Remova a tampa traseira (consulte [Como remover a tampa traseira\)](file:///C:/data/systems/InsOne2205/pb/sm/back_cvr.htm#wp1181511).
- 3. Siga as instruções de [etapa 3](file:///C:/data/systems/InsOne2205/pb/sm/odd.htm#wp1183737) a [etapa 5](file:///C:/data/systems/InsOne2205/pb/sm/odd.htm#wp1183643) em [Como remover a unidade óptica](file:///C:/data/systems/InsOne2205/pb/sm/odd.htm#wp1182994).
- 4. Siga as instruções da [etapa 3](file:///C:/data/systems/InsOne2205/pb/sm/foot_sta.htm#wp1180248) à [etapa 7](file:///C:/data/systems/InsOne2205/pb/sm/foot_sta.htm#wp1182005) em [Como remover o suporte frontal](file:///C:/data/systems/InsOne2205/pb/sm/foot_sta.htm#wp1181108).
- 5. Remova a capa do suporte traseiro (consulte [Como remover a capa do suporte traseiro](file:///C:/data/systems/InsOne2205/pb/sm/stand_co.htm#wp1181768)).
- 6. Remova a proteção da placa de sistema (consulte [Como remover a proteção da placa de sistema](file:///C:/data/systems/InsOne2205/pb/sm/sb_shiel.htm#wp1182154)).
- 7. Desconecte o cabo dos alto-falantes do conector (CN10) na placa de sistema.
- 8. Remova o quadro intermediário (consulte [Como remover o quadro intermediário](file:///C:/data/systems/InsOne2205/pb/sm/middle_c.htm#wp1181825)).
- 9. Vire o quadro intermediário.
- 10. Remova os quatro parafusos (dois em cada alto-falante) que prendem os alto- falantes ao quadro intermediário.
- 11. Levante os alto-falantes juntamente com o cabo e retire-os do quadro intermediário.

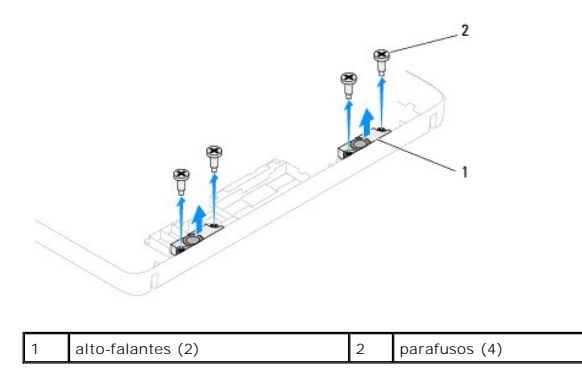

<span id="page-51-2"></span>**Como recolocar os alto-falantes** 

- 1. Siga as instruções fornecidas em [Antes de começar](file:///C:/data/systems/InsOne2205/pb/sm/before.htm#wp1180557).
- 2. Alinhe os orifícios dos parafusos nos alto-falantes com aqueles no quadro intermediário.
- 3. Recoloque os quatro parafusos (dois em cada alto-falante) que prendem o alto-falante ao quadro intermediário.
- 4. Vire o quadro intermediário.
- 5. Recoloque o quadro intermediário (consulte [Como recolocar o quadro intermediário](file:///C:/data/systems/InsOne2205/pb/sm/middle_c.htm#wp1182477)).
- 6. Passe o cabo dos alto-falantes pelas guias de roteamento e conecte-o ao conector (CN10) na placa de sistema.
- 7. Recoloque a proteção da placa de sistema (consulte [Como recolocar a proteção da placa de sistema](file:///C:/data/systems/InsOne2205/pb/sm/sb_shiel.htm#wp1183720)).
- 8. Recoloque a capa do suporte traseiro (consulte [Como recolocar a capa do suporte traseiro](file:///C:/data/systems/InsOne2205/pb/sm/stand_co.htm#wp1181791)).
- 9. Siga as instruções da [etapa 4](file:///C:/data/systems/InsOne2205/pb/sm/foot_sta.htm#wp1182010) à [etapa 7](file:///C:/data/systems/InsOne2205/pb/sm/foot_sta.htm#wp1182028) em [Como recolocar o suporte frontal](file:///C:/data/systems/InsOne2205/pb/sm/foot_sta.htm#wp1181135).
- 10. Siga as instruções da [etapa 5](file:///C:/data/systems/InsOne2205/pb/sm/odd.htm#wp1181157) à [etapa 7](file:///C:/data/systems/InsOne2205/pb/sm/odd.htm#wp1183741) em [Como recolocar a unidade óptica](file:///C:/data/systems/InsOne2205/pb/sm/odd.htm#wp1184290).
- 11. Recoloque a tampa traseira (consulte [Como recolocar a tampa traseira\)](file:///C:/data/systems/InsOne2205/pb/sm/back_cvr.htm#wp1181645).
- AVISO: Antes de ligar o computador, recoloque todos os parafusos e verifique se nenhum parafuso foi esquecido dentro do computador. A<br>**negligência no cumprimento desta instrução pode resultar em danos ao computador.**
- 12. Conecte o computador e todos os dispositivos conectados a ele às tomadas elétricas e ligue-os.

### **Tampa do alto-falante Manual de serviço do Dell™ Inspiron™ One 2205**

- [Como remover a tampa do alto-falante](#page-53-0)
- [Como recolocar a tampa do alto-falante](#page-53-1)
- ADVERTENCIA: Antes de trabalhar na parte interna do computador, siga as instruções de segurança fornecidas com o computador. Para obter<br>mais informações sobre as práticas de segurança recomendadas, consulte a página inicia
- **AVISO: Somente um técnico credenciado deve executar reparos no computador. Danos decorrentes de serviços não autorizados pela Dell™ não são cobertos pela garantia.**
- AVISO: Para evitar descarga eletrostática, elimine a eletricidade estática do seu corpo usando uma pulseira antiestática ou tocando<br>periodicamente em uma superfície metálica sem pintura (como um conector do computador).

# <span id="page-53-0"></span>**Como remover a tampa do alto-falante**

- 1. Siga as instruções fornecidas em **Antes de começar**.
- 2. Remova a placa de sistema (consulte [Como remover a placa de sistema](file:///C:/data/systems/InsOne2205/pb/sm/sysboard.htm#wp1036353)).
- 3. Remova os sete parafusos que prendem a tampa do alto-falante ao chassi.
- 4. Solte as duas abas que prendem a tampa do alto-falante ao chassi.
- 5. Siga as instruções de [etapa 3](file:///C:/data/systems/InsOne2205/pb/sm/display.htm#wp1182186) a [etapa 9](file:///C:/data/systems/InsOne2205/pb/sm/display.htm#wp1181755) em [Como remover a tampa frontal da tela.](file:///C:/data/systems/InsOne2205/pb/sm/display.htm#wp1181511)
- 6. Remova a tampa do alto-falante do computador.

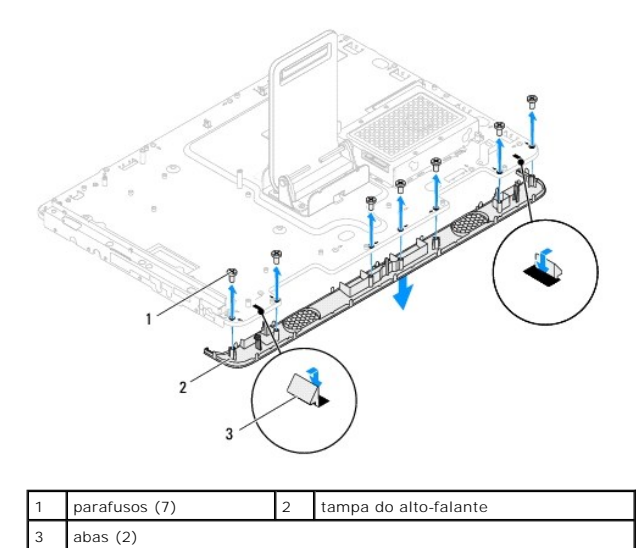

### <span id="page-53-1"></span>**Como recolocar a tampa do alto-falante**

- 1. Siga as instruções fornecidas em [Antes de começar](file:///C:/data/systems/InsOne2205/pb/sm/before.htm#wp1180557).
- 2. Prenda as duas abas da tampa do alto-falante aos slots do chassi.
- 3. Alinhe os orifícios dos parafusos na tampa do alto-falante com os orifícios dos parafusos no chassi.
- 4. Recoloque os sete parafusos que prendem a tampa do alto-falante ao chassi.
- 5. Siga as instruções da [etapa 5](file:///C:/data/systems/InsOne2205/pb/sm/display.htm#wp1181584) à [etapa 11](file:///C:/data/systems/InsOne2205/pb/sm/display.htm#wp1182240) em [Como recolocar a tampa frontal da tela.](file:///C:/data/systems/InsOne2205/pb/sm/display.htm#wp1181645)

6. Recoloque a placa de sistema (consulte [Como trocar a placa de sistema](file:///C:/data/systems/InsOne2205/pb/sm/sysboard.htm#wp1037091)).

AVISO: Antes de ligar o computador, recoloque todos os parafusos e verifique se nenhum parafuso foi esquecido dentro do computador. A<br>**negligência no cumprimento desta instrução pode resultar em danos ao computador.** 

7. Conecte o computador e todos os dispositivos conectados a ele às tomadas elétricas e ligue-os.

# **Suporte traseiro**

**Manual de serviço do Dell™ Inspiron™ One 2205** 

- [Como remover o suporte traseiro](#page-55-0)
- [Como recolocar o suporte traseiro](#page-55-1)
- ADVERTENCIA: Antes de trabalhar na parte interna do computador, siga as instruções de segurança fornecidas com o computador. Para obter<br>mais informações sobre as práticas de segurança recomendadas, consulte a página inicia
- **AVISO: Somente um técnico credenciado deve executar reparos no computador. Danos decorrentes de serviços não autorizados pela Dell™ não são cobertos pela garantia.**
- AVISO: Para evitar descarga eletrostática, elimine a eletricidade estática do seu corpo usando uma pulseira antiestática ou tocando<br>periodicamente em uma superfície metálica sem pintura (como um conector do computador).

### <span id="page-55-0"></span>**Como remover o suporte traseiro**

- 1. Siga as instruções fornecidas em [Antes de começar](file:///C:/data/systems/InsOne2205/pb/sm/before.htm#wp1180557).
- 2. Remova a tampa traseira (consulte [Como remover a tampa traseira\)](file:///C:/data/systems/InsOne2205/pb/sm/back_cvr.htm#wp1181511).
- 3. Siga as instruções da [etapa 3](file:///C:/data/systems/InsOne2205/pb/sm/foot_sta.htm#wp1180248) à [etapa 7](file:///C:/data/systems/InsOne2205/pb/sm/foot_sta.htm#wp1182005) em [Como remover o suporte frontal](file:///C:/data/systems/InsOne2205/pb/sm/foot_sta.htm#wp1181108).
- 4. Remova a capa do suporte traseiro (consulte [Como remover a capa do suporte traseiro](file:///C:/data/systems/InsOne2205/pb/sm/stand_co.htm#wp1181768)).
- 5. Levante e retire o suporte traseiro e remova os dois parafusos na parte inferior da dobradiça do suporte traseiro.
- 6. Remova os três parafusos na parte superior da dobradiça do suporte traseiro.
- 7. Deslize a aba da dobradiça do suporte traseiro para fora do slot no chassi e levante o suporte traseiro, retirando-o do computador.

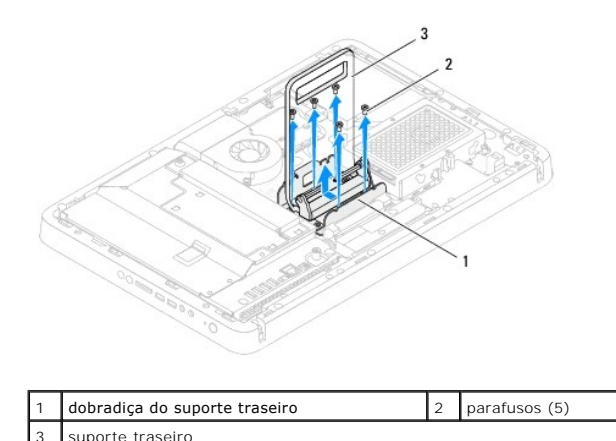

# <span id="page-55-1"></span>**Como recolocar o suporte traseiro**

- 1. Siga as instruções fornecidas em [Antes de começar](file:///C:/data/systems/InsOne2205/pb/sm/before.htm#wp1180557).
- 2. Deslize a aba na dobradiça do suporte traseiro para o slot do chassi.
- 3. Recoloque os três parafusos na parte superior da dobradiça do suporte traseiro.
- 4. Levante e retire o suporte traseiro e recoloque os dois parafusos na parte inferior da dobradiça do suporte traseiro.
- 5. Recoloque a capa do suporte traseiro (consulte [Como recolocar a capa do suporte traseiro](file:///C:/data/systems/InsOne2205/pb/sm/stand_co.htm#wp1181791)).
- 6. Siga as instruções da [etapa 4](file:///C:/data/systems/InsOne2205/pb/sm/foot_sta.htm#wp1182010) à [etapa 7](file:///C:/data/systems/InsOne2205/pb/sm/foot_sta.htm#wp1182028) em [Como recolocar o suporte frontal](file:///C:/data/systems/InsOne2205/pb/sm/foot_sta.htm#wp1181135).
- 7. Recoloque a tampa traseira (consulte [Como recolocar a tampa traseira\)](file:///C:/data/systems/InsOne2205/pb/sm/back_cvr.htm#wp1181645).

AVISO: Antes de ligar o computador, recoloque todos os parafusos e verifique se nenhum parafuso foi esquecido dentro do computador. A<br>**negligência no cumprimento desta instrução pode resultar em danos ao computador.** 

8. Conecte o computador e todos os dispositivos conectados a ele às tomadas elétricas e ligue-os.

### <span id="page-57-0"></span> **Capa do suporte traseiro Manual de serviço do Dell™ Inspiron™ One 2205**

- [Como remover a capa do suporte traseiro](#page-57-1)
- [Como recolocar a capa do suporte traseiro](#page-57-2)
- ADVERTENCIA: Antes de trabalhar na parte interna do computador, siga as instruções de segurança fornecidas com o computador. Para obter<br>mais informações sobre as práticas de segurança recomendadas, consulte a página inicia
- **AVISO: Somente um técnico credenciado deve executar reparos no computador. Danos decorrentes de serviços não autorizados pela Dell™ não são cobertos pela garantia.**
- AVISO: Para evitar descarga eletrostática, elimine a eletricidade estática do seu corpo usando uma pulseira antiestática ou tocando<br>periodicamente em uma superfície metálica sem pintura (como um conector do computador).

### <span id="page-57-1"></span>**Como remover a capa do suporte traseiro**

- 1. Siga as instruções fornecidas em [Antes de começar](file:///C:/data/systems/InsOne2205/pb/sm/before.htm#wp1180557).
- 2. Remova a tampa traseira (consulte [Como remover a tampa traseira\)](file:///C:/data/systems/InsOne2205/pb/sm/back_cvr.htm#wp1181511).
- 3. Siga as instruções da [etapa 3](file:///C:/data/systems/InsOne2205/pb/sm/foot_sta.htm#wp1180248) à [etapa 7](file:///C:/data/systems/InsOne2205/pb/sm/foot_sta.htm#wp1182005) em [Como remover o suporte frontal](file:///C:/data/systems/InsOne2205/pb/sm/foot_sta.htm#wp1181108)
- 4. Levante e retire o suporte traseiro para liberar a capa do suporte de sua posição.
- 5. Deslize a capa para fora do suporte traseiro.

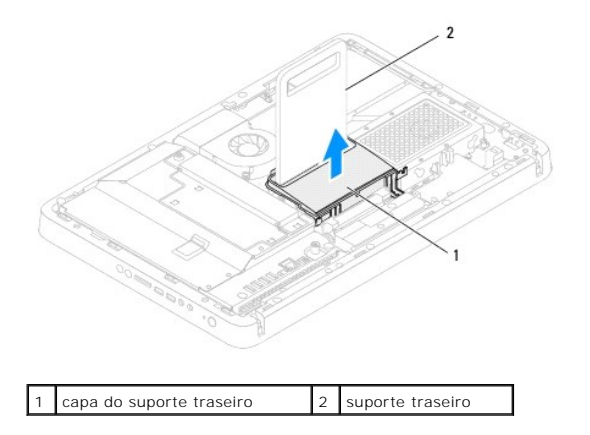

## <span id="page-57-2"></span>**Como recolocar a capa do suporte traseiro**

- 1. Siga as instruções fornecidas em [Antes de começar](file:///C:/data/systems/InsOne2205/pb/sm/before.htm#wp1180557).
- 2. Levante e retire o suporte traseiro. Deslize a capa do suporte pelo suporte traseiro.
- 3. Coloque a capa do suporte traseiro na posição.
- 4. Siga as instruções da [etapa 4](file:///C:/data/systems/InsOne2205/pb/sm/foot_sta.htm#wp1182010) à [etapa 7](file:///C:/data/systems/InsOne2205/pb/sm/foot_sta.htm#wp1182028) em [Como recolocar o suporte frontal](file:///C:/data/systems/InsOne2205/pb/sm/foot_sta.htm#wp1181135).
- 5. Recoloque a tampa traseira (consulte [Como recolocar a tampa traseira\)](file:///C:/data/systems/InsOne2205/pb/sm/back_cvr.htm#wp1181645).
- AVISO: Antes de ligar o computador, recoloque todos os parafusos e verifique se nenhum parafuso foi esquecido dentro do computador. A<br>**negligência no cumprimento desta instrução pode resultar em danos ao computador.**
- 6. Conecte o computador e todos os dispositivos conectados a ele às tomadas elétricas e ligue-os.

### <span id="page-59-0"></span> **Placa de sistema Manual de serviço do Dell™ Inspiron™ One 2205**

- [Como remover a placa de sistema](#page-59-1)
- Como trocar a placa de sistem
- [Como inserir a etiqueta de serviço no BIOS](#page-60-2)
- ADVERTENCIA: Antes de trabalhar na parte interna do computador, siga as instruções de segurança fornecidas com o computador. Para obter<br>mais informações sobre as práticas de segurança recomendadas, consulte a página inicia
- **AVISO: Somente um técnico credenciado deve executar reparos no computador. Danos decorrentes de serviços não autorizados pela Dell™ não são cobertos pela garantia.**

AVISO: Para evitar descarga eletrostática, elimine a eletricidade estática do seu corpo usando uma pulseira antiestática ou tocando<br>periodicamente em uma superfície metálica sem pintura (como um conector do computador).

**AVISO: Segure os componentes e as placas pelas bordas e evite tocar nos pinos e contatos.**

## <span id="page-59-1"></span>**Como remover a placa de sistema**

- 1. Siga as instruções fornecidas em [Antes de começar](file:///C:/data/systems/InsOne2205/pb/sm/before.htm#wp1180557).
- 2. Remova a tampa traseira (consulte [Como remover a tampa traseira\)](file:///C:/data/systems/InsOne2205/pb/sm/back_cvr.htm#wp1181511).
- 3. Siga as instruções da [etapa 3](file:///C:/data/systems/InsOne2205/pb/sm/foot_sta.htm#wp1180248) à [etapa 7](file:///C:/data/systems/InsOne2205/pb/sm/foot_sta.htm#wp1182005) em [Como remover o suporte frontal](file:///C:/data/systems/InsOne2205/pb/sm/foot_sta.htm#wp1181108)
- 4. Remova a capa do suporte traseiro (consulte [Como remover a capa do suporte traseiro](file:///C:/data/systems/InsOne2205/pb/sm/stand_co.htm#wp1181768)).
- 5. Remova a proteção da placa de sistema (consulte [Como remover a proteção da placa de sistema](file:///C:/data/systems/InsOne2205/pb/sm/sb_shiel.htm#wp1182154))
- 6. Remova o ventilador do conjunto de MXM (consulte [Como remover o ventilador do conjunto de MXM\)](file:///C:/data/systems/InsOne2205/pb/sm/mxm_fan.htm#wp1194281).
- 7. Remova o conjunto de MXM (consulte [Como remover o conjunto de MXM](file:///C:/data/systems/InsOne2205/pb/sm/mxm_card.htm#wp1194281)).
- 8. Remova o(s) módulo(s) de memória (consulte [Como remover módulo\(s\) de memória](file:///C:/data/systems/InsOne2205/pb/sm/memory.htm#wp1191325)).
- 9. Remova a(s) miniplaca(s) (consulte [Como remover a\(s\) miniplaca\(s\)\)](file:///C:/data/systems/InsOne2205/pb/sm/cards.htm#wp1189747).
- 10. Remova o ventilador do dissipador de calor do processador (consulte [Como remover o ventilador do dissipador de calor do processador](file:///C:/data/systems/InsOne2205/pb/sm/hs_fan.htm#wp1194608)).
- 11. Remova o dissipador de calor do processador (consulte [Como remover o dissipador de calor do processador\)](file:///C:/data/systems/InsOne2205/pb/sm/heat_sin.htm#wp1195609).
- 12. Remova o processador (consulte [Como remover o processador\)](file:///C:/data/systems/InsOne2205/pb/sm/processo.htm#wp1195903).

**NOTA: Observe o roteamento dos cabos antes de desconectá-los da placa de sistema.** 

- 13. Desconecte todos os cabos conectados à placa de sistema.
- 14. Usando uma chave de boca sextavada, remova as duas porcas sextavadas que prendem a placa de sistema ao chassi.
- 15. Remova os oito parafusos que prendem a placa de sistema ao chassi.
- 16. Levante a placa de sistema na diagonal em direção à lateral do computador e retire-a do chassi.

<span id="page-60-0"></span>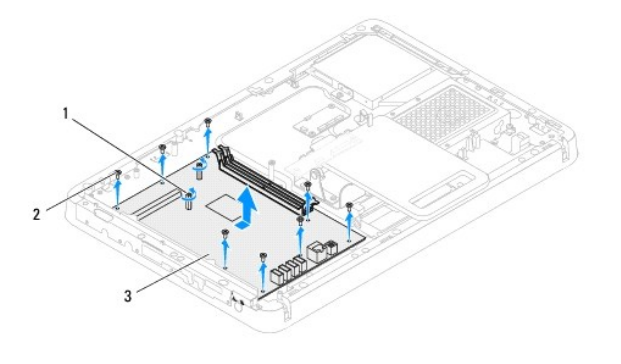

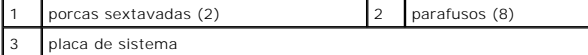

### <span id="page-60-1"></span>**Como trocar a placa de sistema**

- 1. Siga as instruções fornecidas em [Antes de começar](file:///C:/data/systems/InsOne2205/pb/sm/before.htm#wp1180557).
- 2. Alinhe os conectores da placa de sistema aos slots no chassi.
- 3. Recoloque os oito parafusos que prendem a placa de sistema ao chassi.
- 4. Usando uma chave de boca sextavada, recoloque as duas porcas sextavadas que prendem a placa de sistema ao chassi.
- 5. Conecte todos os cabos necessários à placa de sistema.
- 6. Recoloque o processador (consulte [Como trocar o processador\)](file:///C:/data/systems/InsOne2205/pb/sm/processo.htm#wp1195918).
- 7. Recoloque o dissipador de calor do processador (consulte [Como recolocar o dissipador de calor do processador\)](file:///C:/data/systems/InsOne2205/pb/sm/heat_sin.htm#wp1194285)
- 8. Recoloque o ventilador do dissipador de calor do processador (consulte [Como recolocar o ventilador do dissipador de calor do processador](file:///C:/data/systems/InsOne2205/pb/sm/hs_fan.htm#wp1195097)).
- 9. Recoloque a(s) miniplaca(s) (consulte [Como recolocar a\(s\) miniplaca\(s\)\)](file:///C:/data/systems/InsOne2205/pb/sm/cards.htm#wp1193712).
- 10. Recoloque o(s) módulo(s) de memória (consulte [Como recolocar módulo\(s\) de memória](file:///C:/data/systems/InsOne2205/pb/sm/memory.htm#wp1192236)).
- 11. Recoloque o conjunto de MXM (consulte [Como recolocar o conjunto de MXM](file:///C:/data/systems/InsOne2205/pb/sm/mxm_card.htm#wp1194147)).
- 12. Recoloque o ventilador do conjunto de MXM (consulte [Como recolocar o ventilador do conjunto de MXM](file:///C:/data/systems/InsOne2205/pb/sm/mxm_fan.htm#wp1194147))
- 13. Recoloque a [proteção da placa de sistema](file:///C:/data/systems/InsOne2205/pb/sm/sb_shiel.htm#wp1183720) (consulte Como recolocar a proteção da placa de sistema).
- 14. Recoloque a capa do suporte traseiro (consulte [Como recolocar a capa do suporte traseiro](file:///C:/data/systems/InsOne2205/pb/sm/stand_co.htm#wp1181791)).
- 15. Siga as instruções da [etapa 4](file:///C:/data/systems/InsOne2205/pb/sm/foot_sta.htm#wp1182010) à [etapa 7](file:///C:/data/systems/InsOne2205/pb/sm/foot_sta.htm#wp1182028) em [Como recolocar o suporte frontal](file:///C:/data/systems/InsOne2205/pb/sm/foot_sta.htm#wp1181135).
- 16. Recoloque a tampa traseira (consulte [Como recolocar a tampa traseira\)](file:///C:/data/systems/InsOne2205/pb/sm/back_cvr.htm#wp1181645).
- AVISO: Antes de ligar o computador, recoloque todos os parafusos e verifique se nenhum parafuso foi esquecido dentro do computador. A<br>**negligência no cumprimento desta instrução pode resultar em danos ao computador.**
- 17. Ligue o computador.

**AOTA:** Após ter recolocado a placa de sistema, digite a etiqueta de serviço do computador no BIOS da nova placa de sistema.

18. Insira a etiqueta de serviço (consulte [Como inserir a etiqueta de serviço no BIOS](#page-60-2)).

## <span id="page-60-2"></span>**Como inserir a etiqueta de serviço no BIOS**

- 1. Ligue o computador.
- 2. Pressione <F2> durante o POST para entrar no programa de configuração do sistema.
- 3. Navegue até a guia principal e insira a etiqueta de serviço no campo **Service Tag Setting** (Configuração da etiqueta de serviço).

# <span id="page-62-2"></span> **Utilitário de configuração do sistema**

**Manual de serviço do Dell™ Inspiron™ One 2205** 

- **O** Visão geral
- **O** Como limpar
- Como remover senhas do CMOS

## <span id="page-62-0"></span>**Visão geral**

Use o utilitário de configuração do sistema para:

- l Modificar as informações de configuração do sistema após adicionar, mudar ou remover qualquer hardware do seu computador
- l Definir ou alterar uma opção selecionável pelo usuário, como, por exemplo, a senha do usuário
- l Ler a quantidade atual de memória ou definir o tipo de disco rígido instalado

**AVISO: Se você não for um usuário experiente, não altere as configurações desse programa. Certas alterações podem causar o funcionamento incorreto do computador.**

**<sup>1</sup>** NOTA: Antes de alterar a configuração do sistema, é recomendável que você anote as informações da tela de configuração do sistema para referência futura.

## <span id="page-62-1"></span>**Como acessar o utilitário de configuração do sistema**

- 1. Ligue (ou reinicie) o computador.
- 2. Quando o logotipo da DELL™ for exibido, aguarde o prompt F2 aparecer e pressione <F2> imediatamente.
	- NOTA: O prompt F2 indica que o teclado foi inicializado. Esse prompt pode aparecer muito rapidamente. Portanto, você precisa estar atento para<br>vê-lo e pressionar a tecla <F2>. Se você pressionar <F2> antes de receber o pro

### **Telas de configuração do sistema**

As telas de configuração do sistema mostram informações sobre a configuração atual ou sobre as configurações do computador que podem ser alteradas. As informações na tela são divididas em três áreas: **Setup Item** (Item de configuração), **Help Screen** (Tela de ajuda) ativa e Key Functions (Funções das teclas).

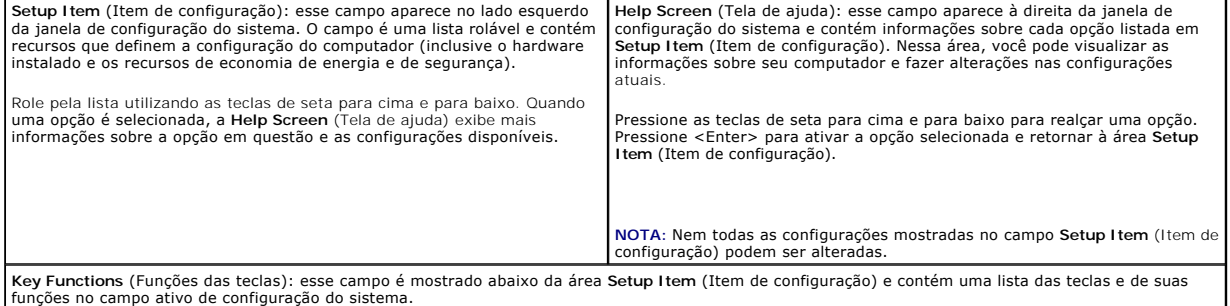

### **Opções de configuração do sistema**

**NOTA:** Dependendo do computador e dos dispositivos instalados, os itens desta seção podem ou não aparecer exatamente como descritos aqui.

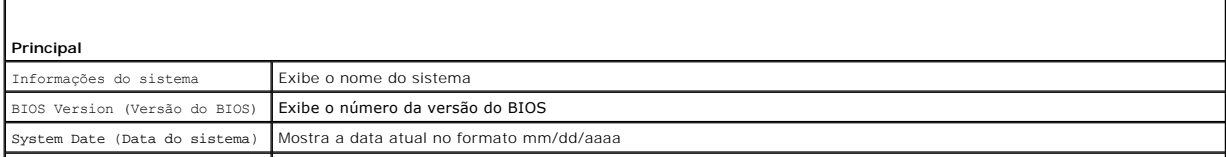

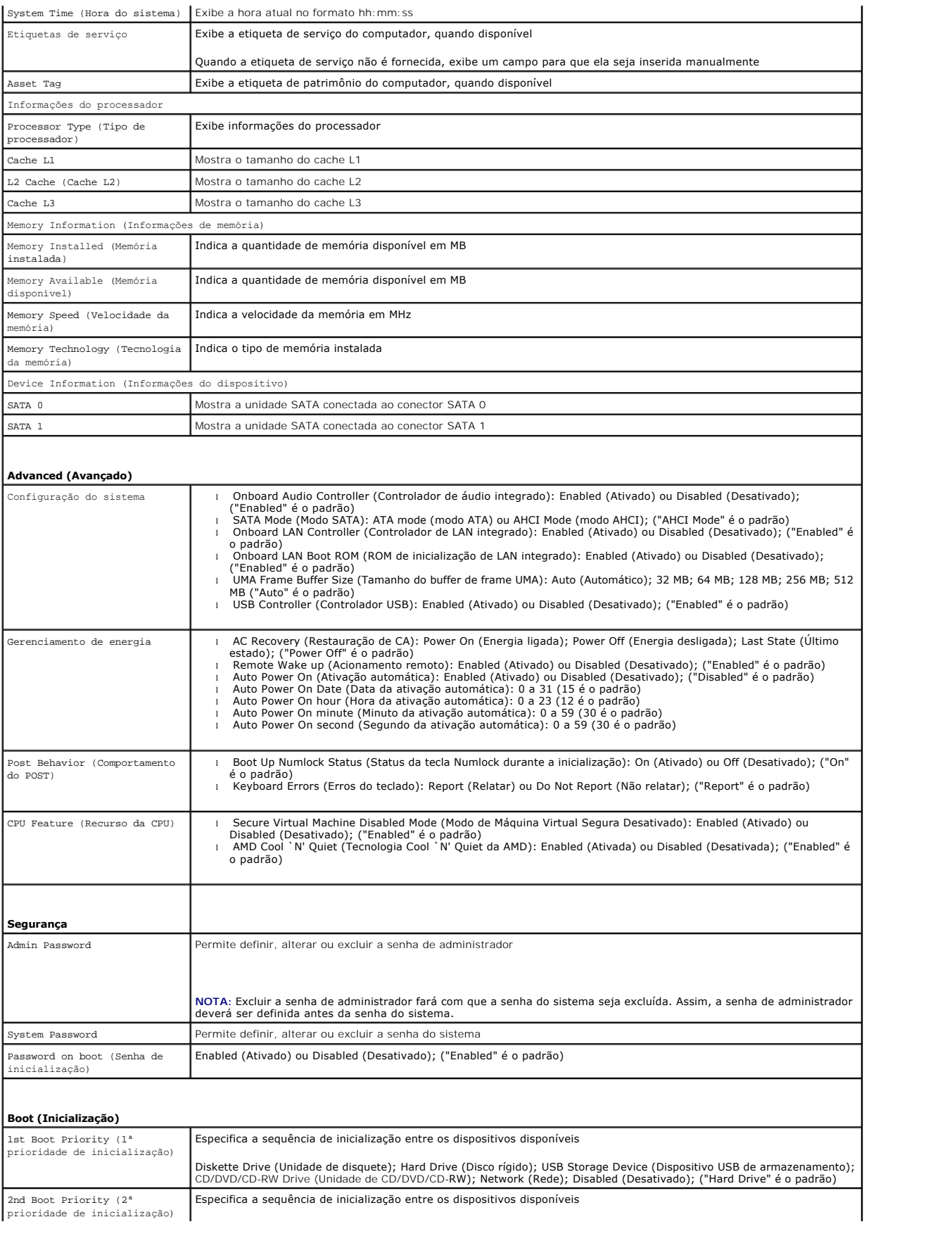

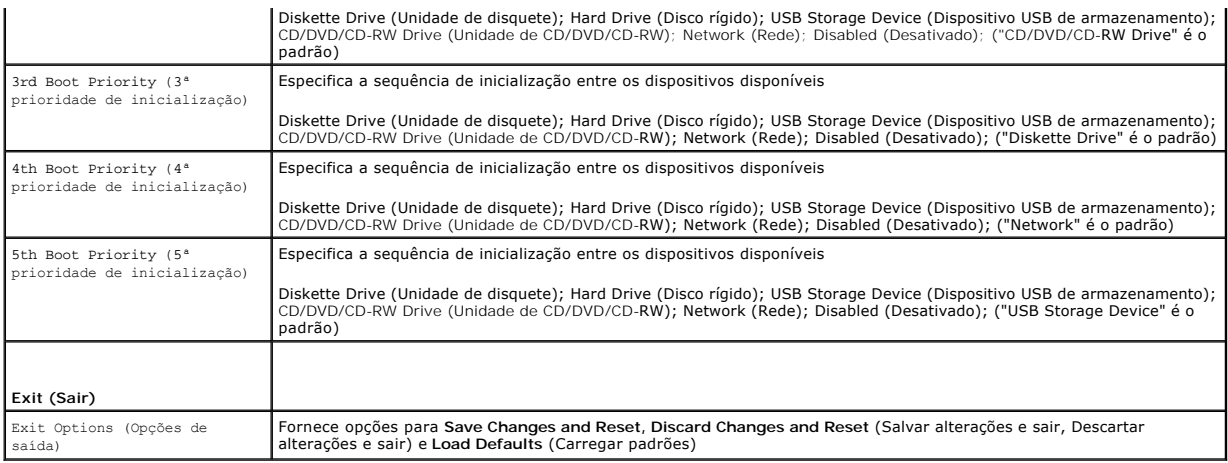

## **Sequência de inicialização**

Este recurso permite alterar a sequência de inicialização dos dispositivos.

#### **Boot Options (Opções de inicialização)**

- l **Diskette Drive** (Unidade de disquete): o computador tenta inicializar a partir da unidade de disquete. Se não houver nenhum sistema operacional na unidade, o computador gera uma mensagem de erro.
- l **Hard Drive** (Disco Rígido): o computador tenta inicializar a partir do disco rígido principal. Se não houver nenhum sistema operacional na unidade, o computador gera uma mensagem de erro.
- I **CD/DVD/CD-RW Drive (**Unidade de CD/DVD/CD-RW): o computador tenta inicializar a partir da unidade de CD/DVD/CD-RW. Se nenhum CD/DVD/CD-<br>RW estiver na unidade ou se o CD/DVD/CD-RW n**ão tiver nenhum sistema operacional, s**
- ι USB Storage Device (Dispositivo USB de armazenamento): insira o dispositivo de memória em um conector USB e reinicie o computador. Quando o<br>prompt F12 Boot options (F12 Opções de inicialização) for exibido no canto inf

**NOTA:** A inicialização através de um dispositivo USB só poderá ser feita se este dispositivo for inicializável. Para certificar-se de que o dispositivo seja<br>inicializável, verifique a documentação do dispositivo.

l **Network** (Rede): o computador tenta inicializar a partir da rede. Se nenhum sistema operacional for encontrado na rede, será gerada uma mensagem de erro.

### **Como alterar a sequência de inicialização para a inicialização atual**

Você pode usar este recurso para alterar a sequência de inicialização atual. Por exemplo, inicializar a partir da unidade de CD/DVD/CD-RW para executar o Dell<br>Diagnostics a partir do disco *Drivers and Utilities* (Drivers restaurada.

- 1. Se estiver inicializando a partir de um dispositivo USB, conecte-o a um conector USB.
- 2. Ligue (ou reinicie) o computador.
- 3. Quando o prompt F2 Setup, F12 Boot Options (F2 Configuração, F12 Opções de inicialização) for exibido no canto inferior direito da tela, pressione  $<$ F12 $>$ .

**NOTA:** Se você esperar tempo demais e o logotipo do sistema operacional aparecer, continue aguardando até que a área de trabalho do Windows seja mostrada. Em seguida, desligue o computador e tente novamente.

O menu **Boot Device** (Dispositivos de inicialização) será mostrado, contendo a lista de todos os dispositivos de inicialização disponíveis.

4. No **Boot Device Menu** (Menu de dispositivo de inicialização), escolha o dispositivo de onde deseja inicializar.

Por exemplo, se você estiver fazendo a inicialização em uma chave de memória USB, realce **USB Flash Device** (Dispositivo flash USB) e pressione <Enter>.

**A** NOTA: A inicialização através de um dispositivo USB só poderá ser feita se este dispositivo for inicializável. Para verificar se o dispositivo é inicializável, consulte a documentação do dispositivo.

### **Como alterar a sequência de inicialização para inicializações futuras**

- 1. Entre no utilitário de configuração do sistema (consulte [Como acessar o utilitário de configuração do sistema](#page-62-1)).
- 2. Use as teclas de seta para selecionar a opção Menu **Boot** (Inicialização) e pressione <Enter> para acessar o menu.

**NOTA:** Anote a sequência de inicialização atual, para o caso de você querer restaurá-la.

- 3. Pressione as teclas de seta para cima e para baixo para mover-se através da lista de dispositivos.
- 4. Pressione o sinal (+) ou (–) para mudar a prioridade de inicialização do dispositivo.

## <span id="page-65-0"></span>**Como limpar senhas esquecidas**

- **ADVERTÊNCIA: Antes de iniciar qualquer procedimento desta seção, siga as instruções de segurança fornecidas com o computador.**
- **ADVERTÊNCIA: o computador precisa ser desconectado da tomada elétrica para limpar a configuração de senha.**
- **AVISO: Somente um técnico credenciado deve executar reparos no computador. Danos decorrentes de serviços não autorizados pela Dell™ não são cobertos pela garantia.**
- AVISO: Para evitar descarga eletrostática, elimine a eletricidade estática do seu corpo usando uma pulseira antiestática ou tocando<br>periodicamente em uma superfície metálica sem pintura (como um conector do computador).
- 1. Siga as instruções fornecidas em [Antes de começar](file:///C:/data/systems/InsOne2205/pb/sm/before.htm#wp1180557).
- 2. Remova a tampa traseira (consulte [Como remover a tampa traseira\)](file:///C:/data/systems/InsOne2205/pb/sm/back_cvr.htm#wp1181511).
- 3. Remova a proteção da placa de sistema (consulte [Como remover a proteção da placa de sistema](file:///C:/data/systems/InsOne2205/pb/sm/sb_shiel.htm#wp1182154)).
- 4. Localize o jumper de redefinição de senha de três pinos (CLR\_PSWD) na placa de sistema. (Consulte [Componentes da placa de sistema\)](file:///C:/data/systems/InsOne2205/pb/sm/technica.htm#wp1185094).
- 5. Remova o plugue do jumper de dois pinos dos pinos 2 e 3 e coloque-o nos pinos 1 e 2.

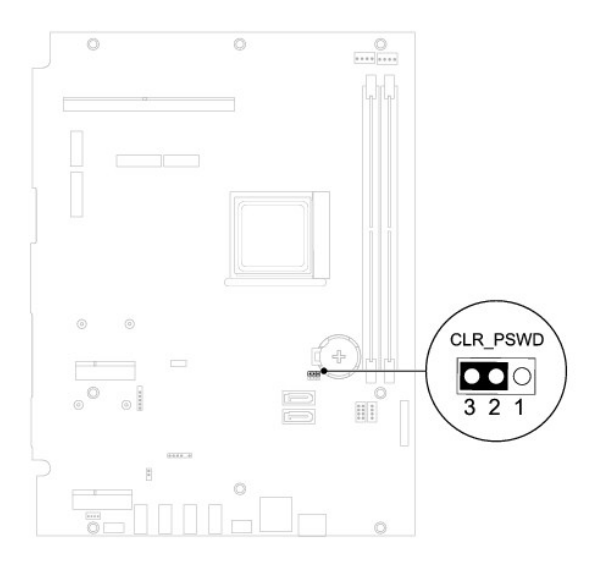

- 6. Aguarde cerca de cinco segundos para limpar a configuração de senha.
- 7. Remova o plugue de 2 pinos dos pinos 1 e 2 e recoloque-o nos pinos 2 e 3.
- 8. Recoloque a proteção da placa de sistema (consulte [Como recolocar a proteção da placa de sistema](file:///C:/data/systems/InsOne2205/pb/sm/sb_shiel.htm#wp1183720)).
- 9. Recoloque a tampa traseira (consulte [Como recolocar a tampa traseira\)](file:///C:/data/systems/InsOne2205/pb/sm/back_cvr.htm#wp1181645).
- **AVISO: Antes de ligar o computador, recoloque todos os parafusos e verifique se nenhum parafuso foi esquecido dentro do computador. A negligência no cumprimento desta instrução pode resultar em danos ao computador.**
- 10. Conecte o computador e os dispositivos às tomadas elétricas e ligue-os.

## <span id="page-66-0"></span>**Como remover senhas do CMOS**

- **ADVERTÊNCIA: Antes de iniciar qualquer procedimento desta seção, siga as instruções de segurança fornecidas com o computador.**
- **A ADVERTÊNCIA: o computador precisa ser desconectado da tomada elétrica para limpar a configuração de senha.**
- **AVISO: Somente um técnico credenciado deve executar reparos no computador. Danos decorrentes de serviços não autorizados pela Dell™ não são cobertos pela garantia.**
- AVISO: Para evitar descarga eletrostática, elimine a eletricidade estática do seu corpo usando uma pulseira antiestática ou tocando<br>periodicamente em uma superfície metálica sem pintura (como um conector do computador).
- 1. Siga as instruções fornecidas em [Antes de começar](file:///C:/data/systems/InsOne2205/pb/sm/before.htm#wp1180557).
- 2. Remova a tampa traseira (consulte [Como remover a tampa traseira\)](file:///C:/data/systems/InsOne2205/pb/sm/back_cvr.htm#wp1181511).
- 3. Remova a proteção da placa de sistema (consulte [Como remover a proteção da placa de sistema](file:///C:/data/systems/InsOne2205/pb/sm/sb_shiel.htm#wp1182154)).
- 4. Localize o jumper de redefinição do CMOS (CLR\_CMOS) de 3 pinos na placa de sistema. (Consulte [Componentes da placa de sistema\)](file:///C:/data/systems/InsOne2205/pb/sm/technica.htm#wp1185094).
- 5. Remova o plugue do jumper de dois pinos dos pinos 2 e 3 e coloque-o nos pinos 1 e 2.

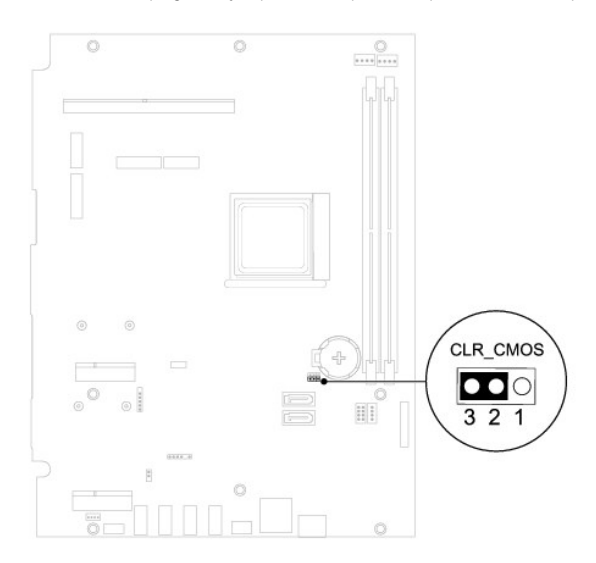

- 6. Aguarde cerca de cinco segundos para apagar a configuração do CMOS.
- 7. Remova o plugue de 2 pinos dos pinos 1 e 2 e recoloque-o nos pinos 2 e 3.
- 8. Recoloque a proteção da placa de sistema (consulte [Como recolocar a proteção da placa de sistema](file:///C:/data/systems/InsOne2205/pb/sm/sb_shiel.htm#wp1183720)).
- 9. Recoloque a tampa traseira (consulte [Como recolocar a tampa traseira\)](file:///C:/data/systems/InsOne2205/pb/sm/back_cvr.htm#wp1181645).
- **AVISO: Antes de ligar o computador, recoloque todos os parafusos e verifique se nenhum parafuso foi esquecido dentro do computador. A negligência no cumprimento desta instrução pode resultar em danos ao computador.**
- 10. Conecte o computador e os dispositivos às tomadas elétricas e ligue-os.

# <span id="page-67-0"></span> **Visão geral técnica**

**Manual de serviço do Dell™ Inspiron™ One 2205** 

- [Visão interna do seu Inspiron](#page-67-1)
- Componentes da placa de sistema
- ADVERTENCIA: Antes de trabalhar na parte interna do computador, siga as instruções de segurança fornecidas com o computador. Para obter<br>mais informações sobre as práticas de segurança recomendadas, consulte a página inicia
- **AVISO: Somente um técnico credenciado deve executar reparos no computador. Danos decorrentes de serviços não autorizados pela Dell™ não são cobertos pela garantia.**
- AVISO: Para evitar descarga eletrostática, elimine a eletricidade estática do seu corpo usando uma pulseira antiestática ou tocando<br>periodicamente em uma superfície metálica sem pintura (como um conector do computador).

# <span id="page-67-1"></span>**Visão interna do seu Inspiron**

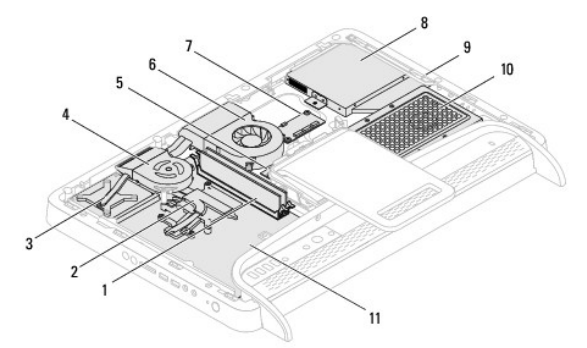

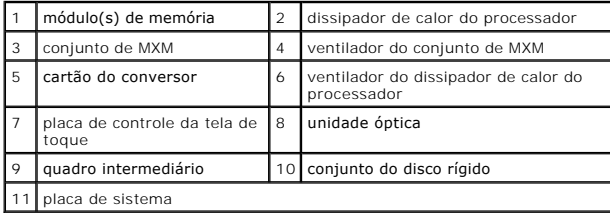

<span id="page-67-2"></span>**Componentes da placa de sistema** 

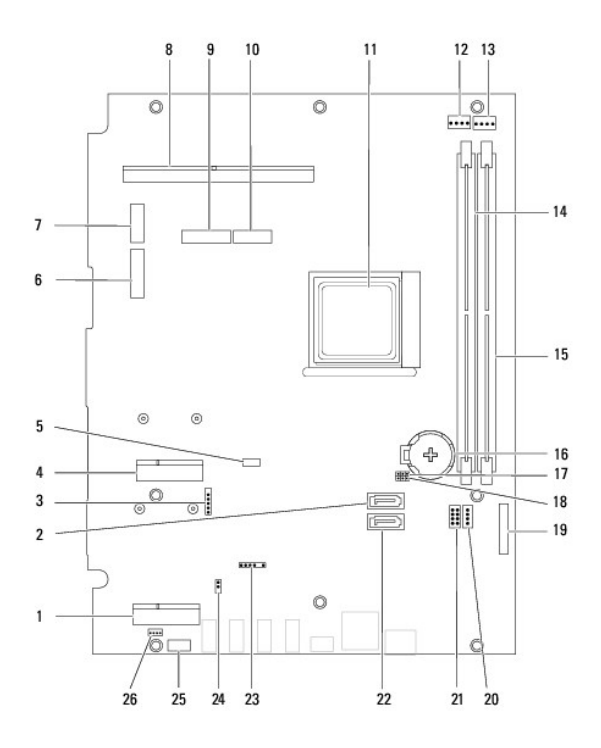

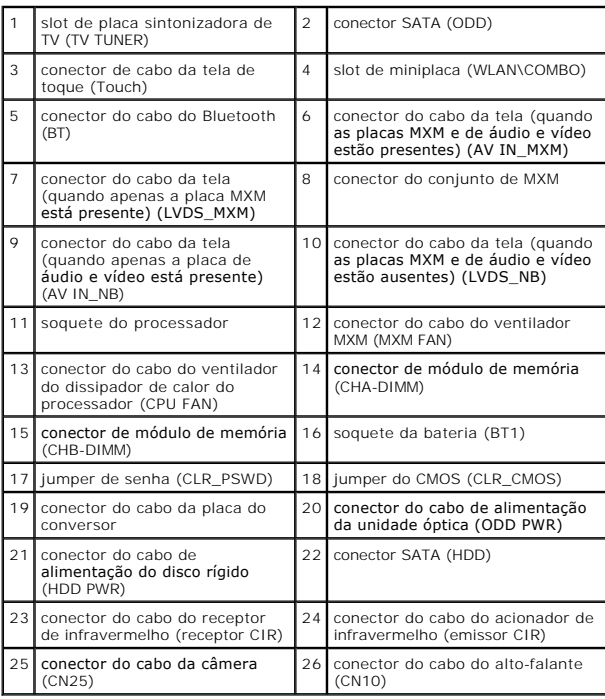

### **Manual de serviço do Dell™ Inspiron™ One 2205**

**NOTA:** Indica informações importantes para utilizar melhor o computador.

**AVISO: Um AVISO indica possíveis danos ao hardware ou a perda de dados e ensina como evitar o problema.** 

**A** ADVERTÊNCIA: Uma ADVERTÊNCIA indica um potencial de danos à propriedade, de risco de lesões corporais ou mesmo de risco de vida.

## **As informações neste documento estão sujeitas a alteração sem aviso prévio. © 2010 Dell Inc. Todos os direitos reservados.**

É terminantemente proibida qualquer forma de reprodução deste produto sem a permissão por escrito da Dell Inc.

As marcas comerciais usadas neste texto: *Dell,* o logotipo da *DELL e Inspiron* são marcas comerciais da Del Inc.; *Bluetoot*h é marca registrada da Bluetooth SIG, Inc. e é usada<br>pela Dell sob licença; *Microsoft, Windows* 

Outros nomes e marcas comerciais podem ser usados neste documento como referência às entidados que reivindicam<br>declara que não tem qualquer interesse de propriedade sobre marcas e nomes comerciais que não segiam os seus pr

Agosto de 2010 Rev. A00

### <span id="page-70-0"></span> **Conector da entrada da antena (opcional) Manual de serviço do Dell™ Inspiron™ One 2205**

- [Como remover o conector da entrada da antena](#page-70-1)
- Como recolocar o conector da entrada da anten
- ADVERTENCIA: Antes de trabalhar na parte interna do computador, siga as instruções de segurança fornecidas com o computador. Para obter<br>mais informações sobre as práticas de segurança recomendadas, consulte a página inicia
- **AVISO: Somente um técnico credenciado deve executar reparos no computador. Danos decorrentes de serviços não autorizados pela Dell™ não são cobertos pela garantia.**
- AVISO: Para evitar descarga eletrostática, elimine a eletricidade estática do seu corpo usando uma pulseira antiestática ou tocando<br>periodicamente em uma superfície metálica sem pintura (como um conector do computador).

## <span id="page-70-1"></span>**Como remover o conector da entrada da antena**

- 1. Siga as instruções fornecidas em [Antes de começar](file:///C:/data/systems/InsOne2205/pb/sm/before.htm#wp1180557).
- 2. Siga as instruções da [etapa 2](file:///C:/data/systems/InsOne2205/pb/sm/sb_shiel.htm#wp1183225) à [etapa 9](file:///C:/data/systems/InsOne2205/pb/sm/sb_shiel.htm#wp1184066) em [Como remover a proteção da placa de sistema](file:///C:/data/systems/InsOne2205/pb/sm/sb_shiel.htm#wp1182154).
- 3. Remova a porca sextavada que prende o conector da entrada da antena à proteção da placa de sistema.
- 4. Solte o conector da entrada da antena do slot na proteção da placa de sistema.
- 5. Levante o conector da entrada da antena juntamente com o cabo e remova-o da proteção da placa de sistema.

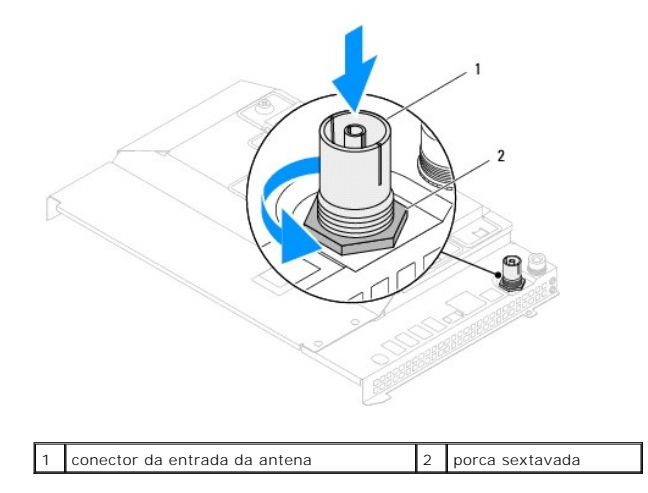

## <span id="page-70-2"></span>**Como recolocar o conector da entrada da antena**

- 1. Siga as instruções fornecidas em [Antes de começar](file:///C:/data/systems/InsOne2205/pb/sm/before.htm#wp1180557).
- 2. Deslize o conector da entrada da antena para dentro do slot na proteção da placa de sistema.
- 3. Recoloque a porca sextavada que prende o conector da entrada da antena à proteção da placa de sistema.
- 4. Siga as instruções da [etapa 4](file:///C:/data/systems/InsOne2205/pb/sm/sb_shiel.htm#wp1183875) à [etapa 11](file:///C:/data/systems/InsOne2205/pb/sm/sb_shiel.htm#wp1182973) em [Como recolocar a proteção da placa de sistema](file:///C:/data/systems/InsOne2205/pb/sm/sb_shiel.htm#wp1183720).
- AVISO: Antes de ligar o computador, recoloque todos os parafusos e verifique se nenhum parafuso foi esquecido dentro do computador. A<br>**negligência no cumprimento desta instrução pode resultar em danos ao computador.**

5. Conecte o computador e todos os dispositivos conectados a ele às tomadas elétricas e ligue-os.
## [Voltar à página do índice](file:///C:/data/systems/InsOne2205/pb/sm/index.htm)

## **Antena wireless**

**Manual de serviço do Dell™ Inspiron™ One 2205** 

- [Como remover a antena wireless](#page-72-0)
- [Como recolocar a antena wireless](#page-72-1)
- ADVERTENCIA: Antes de trabalhar na parte interna do computador, siga as instruções de segurança fornecidas com o computador. Para obter<br>mais informações sobre as práticas de segurança recomendadas, consulte a página inicia
- **AVISO: Somente um técnico credenciado deve executar reparos no computador. Danos decorrentes de serviços não autorizados pela Dell™ não são cobertos pela garantia.**
- AVISO: Para evitar descarga eletrostática, elimine a eletricidade estática do seu corpo usando uma pulseira antiestática ou tocando<br>periodicamente em uma superfície metálica sem pintura (como um conector do computador).

## <span id="page-72-0"></span>**Como remover a antena wireless**

- 1. Siga as instruções fornecidas em [Antes de começar](file:///C:/data/systems/InsOne2205/pb/sm/before.htm#wp1180557).
- 2. Remova o painel da tela (consulte [Como remover o painel da tela](file:///C:/data/systems/InsOne2205/pb/sm/display.htm#wp1182819)).
- 3. Remova os quatro parafusos (dois em cada antena wireless) que prendem a antena wireless ao chassi.
- 4. Observe o roteamento dos cabos da antena wireless no chassi e remova-os do chassi.
- 5. Levante a antena wireless juntamente com seus cabos e retire-os do chassi.

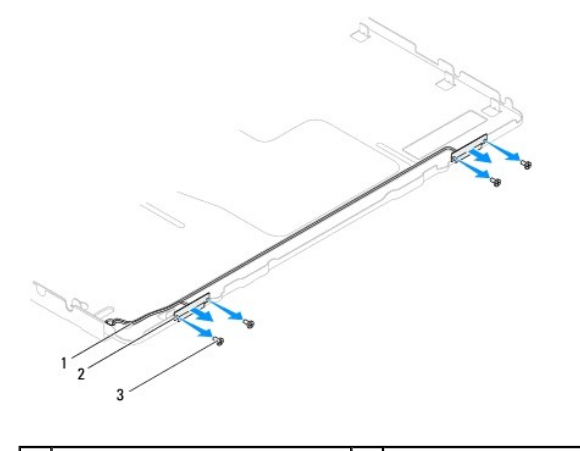

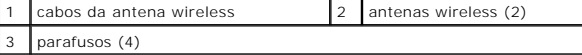

## <span id="page-72-1"></span>**Como recolocar a antena wireless**

- 1. Siga as instruções fornecidas em **Antes de começar**.
- 2. Passe os cabos da antena wireless pelo chassi.
- 3. Alinhe os orifícios dos parafusos na antena wireless com os orifícios dos parafusos no chassi.
- 4. Recoloque os quatro parafusos (dois em cada antena wireless) que prendem a antena wireless ao chassi.
- 5. Recoloque o painel da tela (consulte [Como remover o painel da tela](file:///C:/data/systems/InsOne2205/pb/sm/display.htm#wp1182819)).
- AVISO: Antes de ligar o computador, recoloque todos os parafusos e verifique se nenhum parafuso foi esquecido dentro do computador. A<br>**negligência no cumprimento desta instrução pode resultar em danos ao computador.**

6. Conecte o computador e todos os dispositivos conectados a ele às tomadas elétricas e ligue-os.

[Voltar à página do índice](file:///C:/data/systems/InsOne2205/pb/sm/index.htm)